# vivitek

**User Manual** 用戶手冊 用户手册 **Manual del usuario Manuel de l'utilisateur Benutzerhandbuch** 사용자 설명서 Руководство пользователя Gebruikershandleiding Instrukcja obsługi Uživatelská příručka Εγχειρίδιο χρήσης **Kullanım Kılavuzu Manuale d'uso Handbok Brugervejledning Brukerveiledning Käyttöohje** Felhasználói kézikönyv مدختسمل لىلى **Manual do Usuário** ユーザーマニュアル

# <span id="page-1-0"></span>**Préface**

# **Copyright**

 $\circ$ 2016 Vivitek. **VIVILEK**<sup> $\circ$ </sup> est une marque commerciale de Delta Electronics, Inc. Les autres marques commerciales sont la propriété de leurs détenteurs respectifs. Les valeurs, le poids et les dimensions mentionnés sont approximatifs. Les spécifications sont sujettes à des modifications sans préavis.

### **Avis de non-responsabilité**

Les informations contenues dans le présent document sont susceptibles à modification sans préavis. Le fabricant n'accorde aucune représentation ni garantie, explicite ou implicite, quant au contenu de ce manuel et en particulier se dégage de toute responsabilité concernant la valeur commerciale ou la convenance à un usage particulier. En outre, le fabricant se réserve le droit de réviser le contenu de ce manuel et d'y apporter des modifications de temps à autre, sans pour autant être tenu d'informer qui que ce soit de ces révisions ou modifications.

### **Marques commerciales**

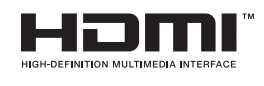

HDMI, le logo HDMI et Interface Multimédia Haute Définition sont des marques commerciales ou déposées de HDMI Licensing LLC aux États-Unis et dans d'autres pays.

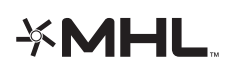

MHL, le logo MHL et Mobile High-Definition Link sont des marques commerciales ou des marques déposées de MHL Licensing, LLC.

Toutes les autres noms de produits mentionnés dans ce manuel sont la propriété de leurs propriétaires respectifs.

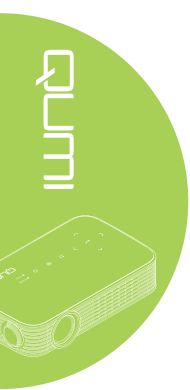

### **Informations importantes de sécurité**

### *Important :*

*Nous vous recommandons de lire attentivement cette section avant d'utiliser Qumi. Ces instructions de sécurité et d'utilisation garantissent de nombreuses années d'utilisation de Qumi en sécurité. Gardez ce manuel dans un endroit sûr en cas de besoin au futur.*

### Symboles utilisés

Des symboles d'avertissement sont utilisés sur l'appareil et dans ce manuel pour vous avertir des situations dangereuses.

Les styles suivants sont utilisés dans ce manuel pour vous avertir des informations importantes.

### *Remarque :*

*Fournit des informations supplémentaires sur le sujet en question.*

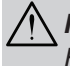

### *Important :*

*Fournit des informations supplémentaires importantes qui ne doivent pas être ignorées.*

 $\Box$ 

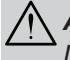

### *Avertissement :*

*Décrit des situations qui peuvent endommager l'appareil.*

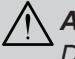

### *Attention :*

*Décrit des situations qui peuvent endommager l'appareil, poser des risques de blessure ou de dommage à l'environnement.*

Dans ce manuel, les composants et les paramètres du menu OSD (affichage à l'écran) sont indiqués en gras comme dans l'exemple suivant :

"Appuyez sur le bouton **Menu** sur la télécommande pour ouvrir le menu **Paramètre**."

### Informations générales de sécurité

- Ne démontez pas le boîtier de l'appareil : Aucune pièce utilisable ne se trouve à l'intérieur. Contactez un technicien qualifié pour les réparations.
- Suivez tous les avertissements et toutes les mises en garde du manuel et sur le boîtier de l'appareil.
- La lampe d'éclairage du projecteur est très puissante. Ne pas regarder directement dans la lentille avec les yeux lorsque la lampe d'éclairage DEL est allumée.
- Ne pas poser l'appareil sur une surface instable.
- Evitez d'utiliser le système près de l'eau, en plein soleil ou près d'un appareil de chauffage.
- Ne posez jamais des objets lourds comme des livres ou des sacs sur l'appareil.

*Remarque : RG1 IEC 62471-5:2015.*

### Instructions d'installation du Qumi

• Laissez un espace d'au moins 500mm autour des trous de ventilation.

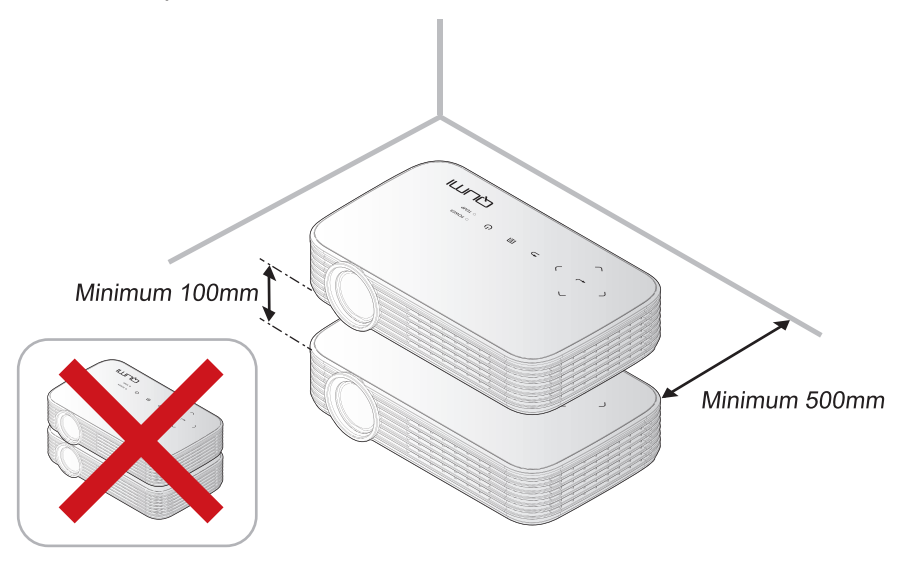

- Assurez-vous que les trous d'entrée d'air ne recyclent pas l'air chaud qui sort des trous de ventilation.
- Lorsque vous utilisez Qumi dans un endroit clos, assurez-vous que la température de l'air ambiant dans l'endroit clos ne dépasse pas la température de fonctionnement lorsque Qumi est allumé, et que les trous d'entrée d'air et de ventilation ne sont pas obstrués.
- Tous les endroits clos doivent passer une évaluation thermique pour s'assurer que Qumi ne réutilise pas l'air sortant, car cela peut causer à l'appareil de s'éteindre même lorsque la température ambiante est dans la plage de température acceptable.

### *Avertissement :*

- *1. Décrit des situations qui peuvent endommager l'appareil.*
- *2. Évitez d'utiliser Qumi dans des endroits poussiéreux.*

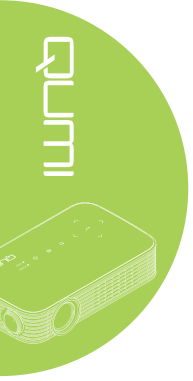

### Sécurité avec l'alimentation

- Utilisez seulement l'adaptateur fourni.
- Ne posez rien sur le cordon d'alimentation. Faites passer le cordon d'alimentation dans des endroits où il ne risque pas d'être marché dessus.
- Enlevez la batterie de la télécommande lorsque vous la rangez ou n'allez pas l'utiliser pendant une longue période.

### Nettoyage de Qumi

• Débranchez le cordon d'alimentation avant de nettoyer l'appareil. Référez-vous à *[Nettoyage de Qumi](#page-52-0)* à la page 47.

### *Remarque :*

*Qumi chauffe lorsqu'il est utilisé. Laissez le Qumi se refroidir avant de le ranger.*

### Avertissements règlementaires

Avant d'installer ou d'utiliser Qumi, lisez les notices règlementaires dans *[Déclaration](#page-61-0)  [règlementaire de conformité](#page-61-0)* à la page 56.

### Description des symboles

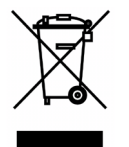

MISE AU REBUT : Ne jetez pas des appareils électriques ou électroniques avec les ordures ménagères ou dans des poubelles municipales Dans les pays européens, vous devez utiliser un point de collecte approprié pour le recyclage.

### **Fonctions principales**

- Résolution 1080p native avec un rapport H/L 16:9.
- Luminosité couleur jusqu'à 1 000 LED et contraste 30 000:1 pour des images brillantes et nettes.
- Projette une grande image haute définition de 120" (diagonale) depuis seulement 4 mètres à partir de la surface de projection.
- Source lumineuse LED à haute efficacité énergétique et longue durée de vie avec une durée de fonctionnement estimée de 30 000 heures.
- Diffusez et projetez sans fil des documents, photos, films et d'autres contenus avec le système sans fil intégré.
- Haut-parleur audio 2 Watts intégré avec port de sortie audio pour raccordement de haut-parleurs externes.

### **À propos de ce manuel**

Ce manuel est destiné à l'utilisateur final et décrit comment faire pour installer et utiliser Qumi. Lorsque cela était possible, des informations complémentaires, par ex. une illustration et la description correspondante, ont été mises sur la même page. Ce format est pratique avec les imprimantes, pour faciliter la lecture et économiser du papier et ainsi protéger l'environnement. Il est recommandé de n'imprimer que les sections dont vous avez besoin.

v

# Table des matières

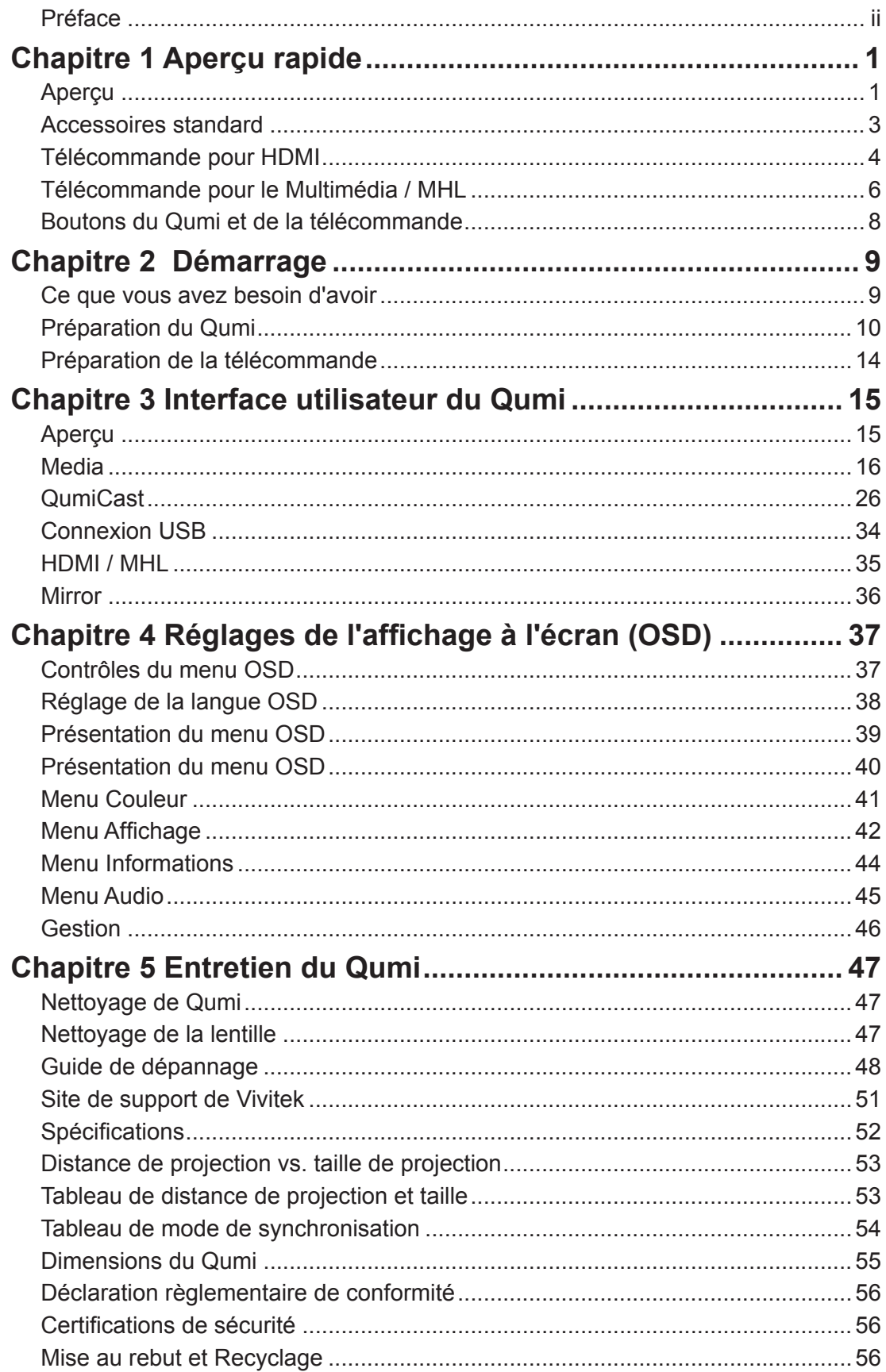

# <span id="page-6-0"></span>**Chapitre 1 Aperçu rapide**

# **Aperçu**

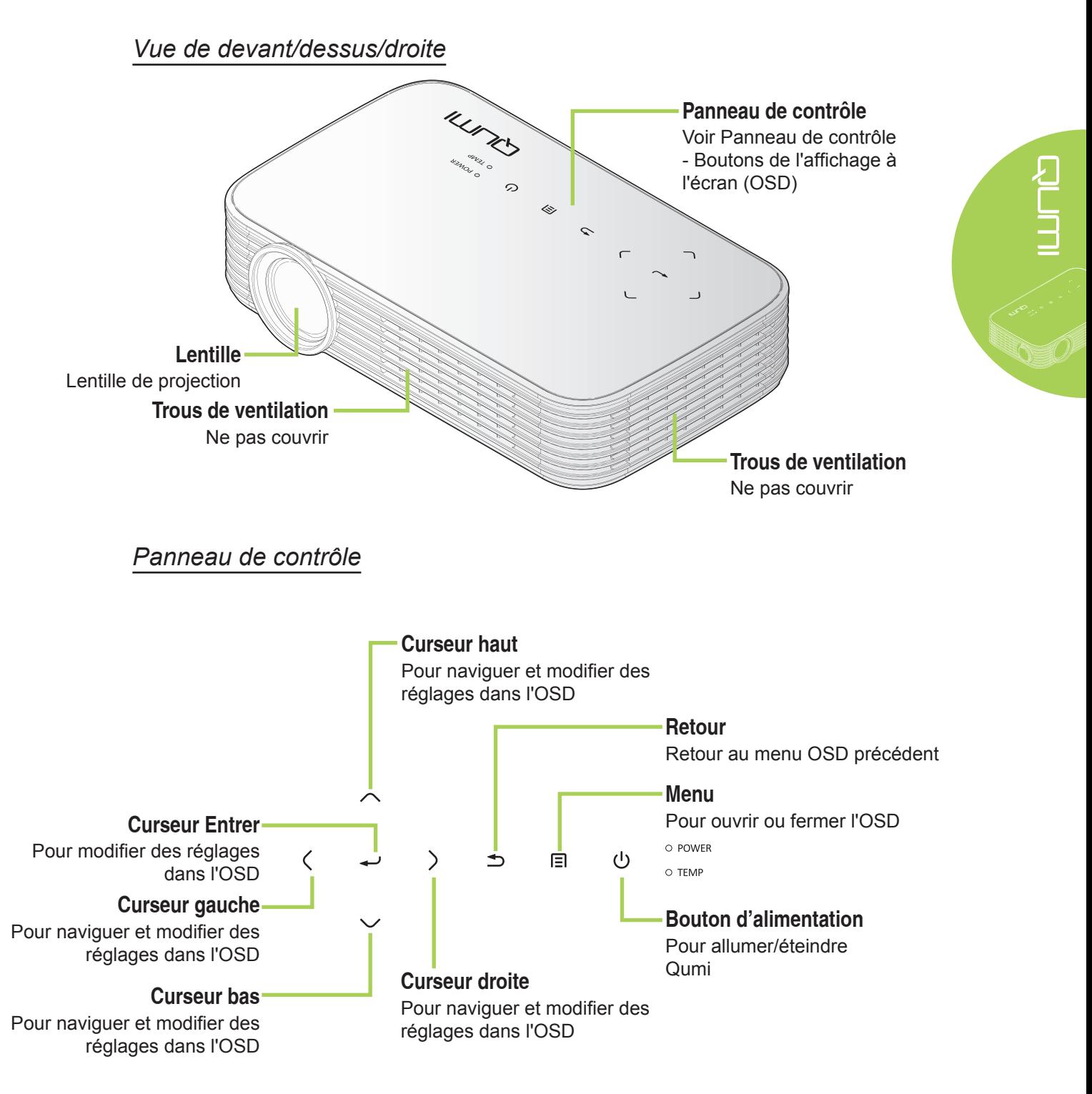

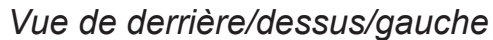

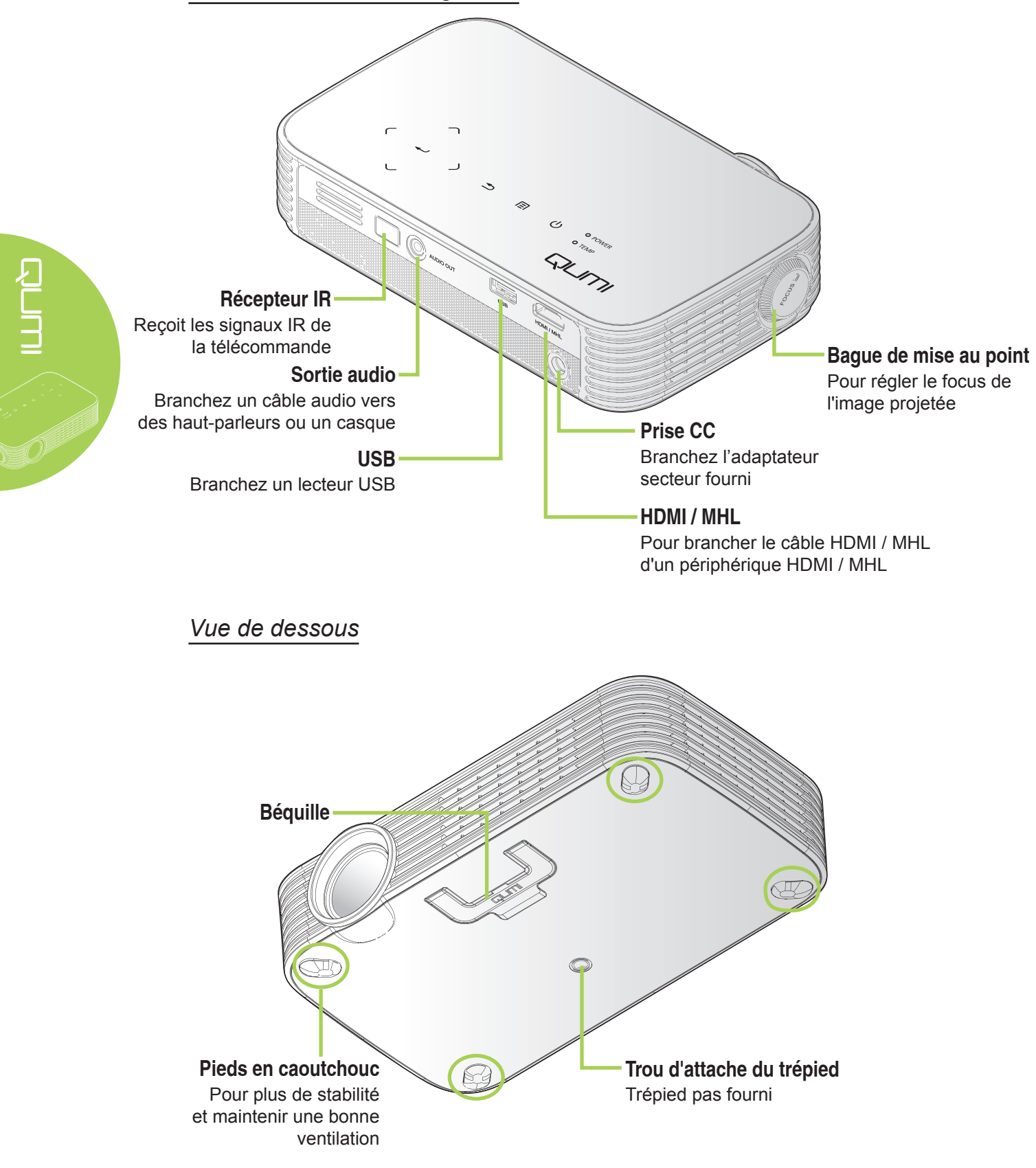

# <span id="page-8-0"></span>**Accessoires standard**

Les accessoires suivants sont inclus avec Qumi :

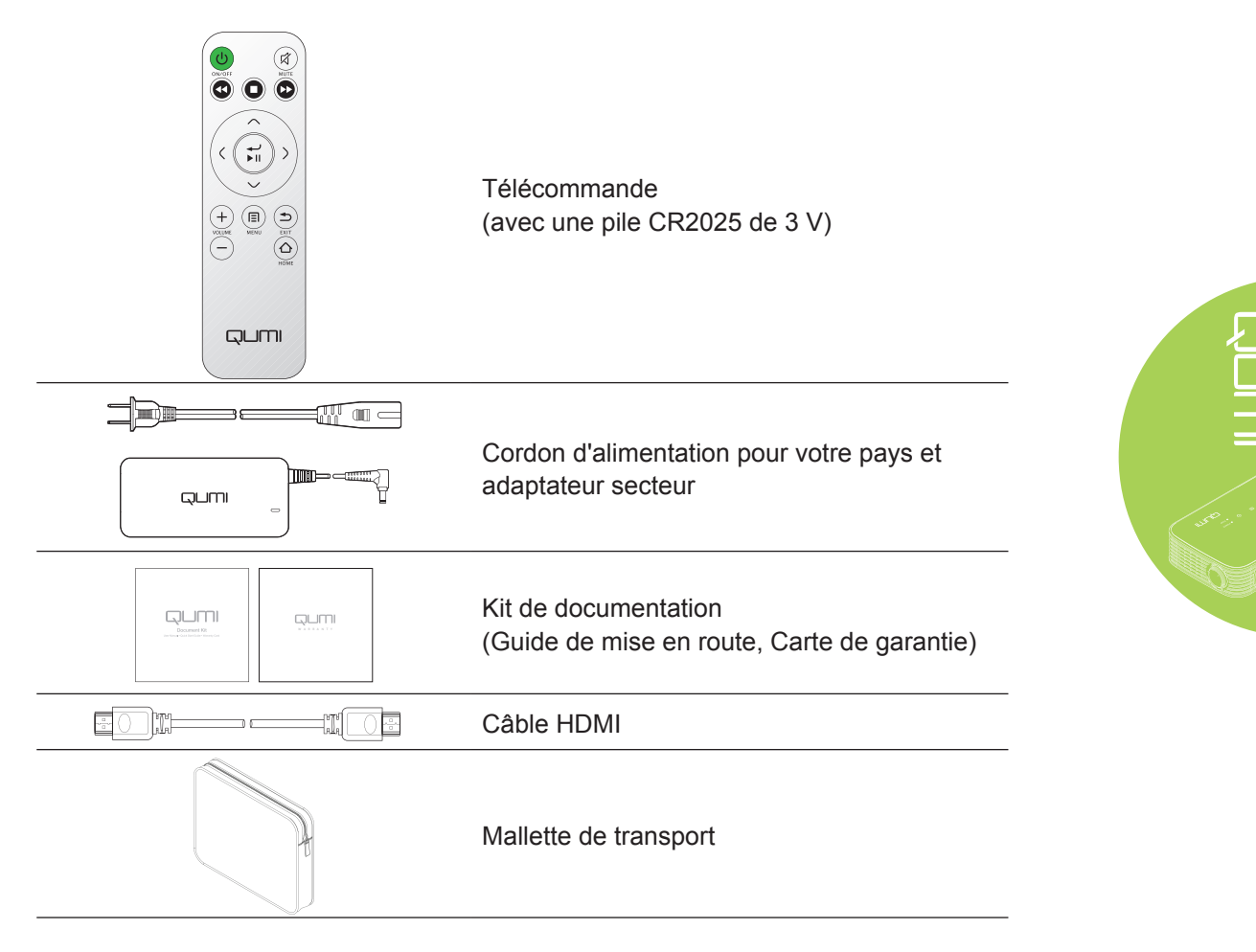

Contactez votre revendeur immédiatement s'il manque un ou plusieurs éléments, s'ils sont endommagés, ou si l'appareil ne marche pas. Il est recommandé de garder les matériaux d'emballage originaux au cas où vous auriez besoin de renvoyer l'appareil pour une réparation sous la garantie.

### *Remarque :*

*Les accessoires fournis varient d'un modèle à l'autre.*

# <span id="page-9-0"></span>**Télécommande pour HDMI**

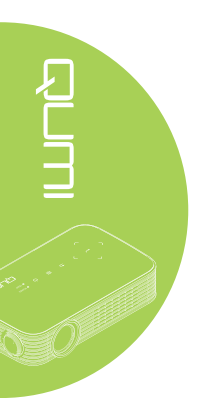

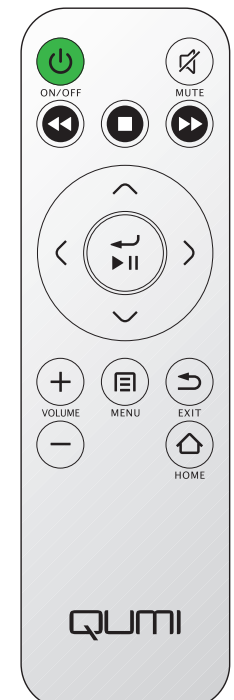

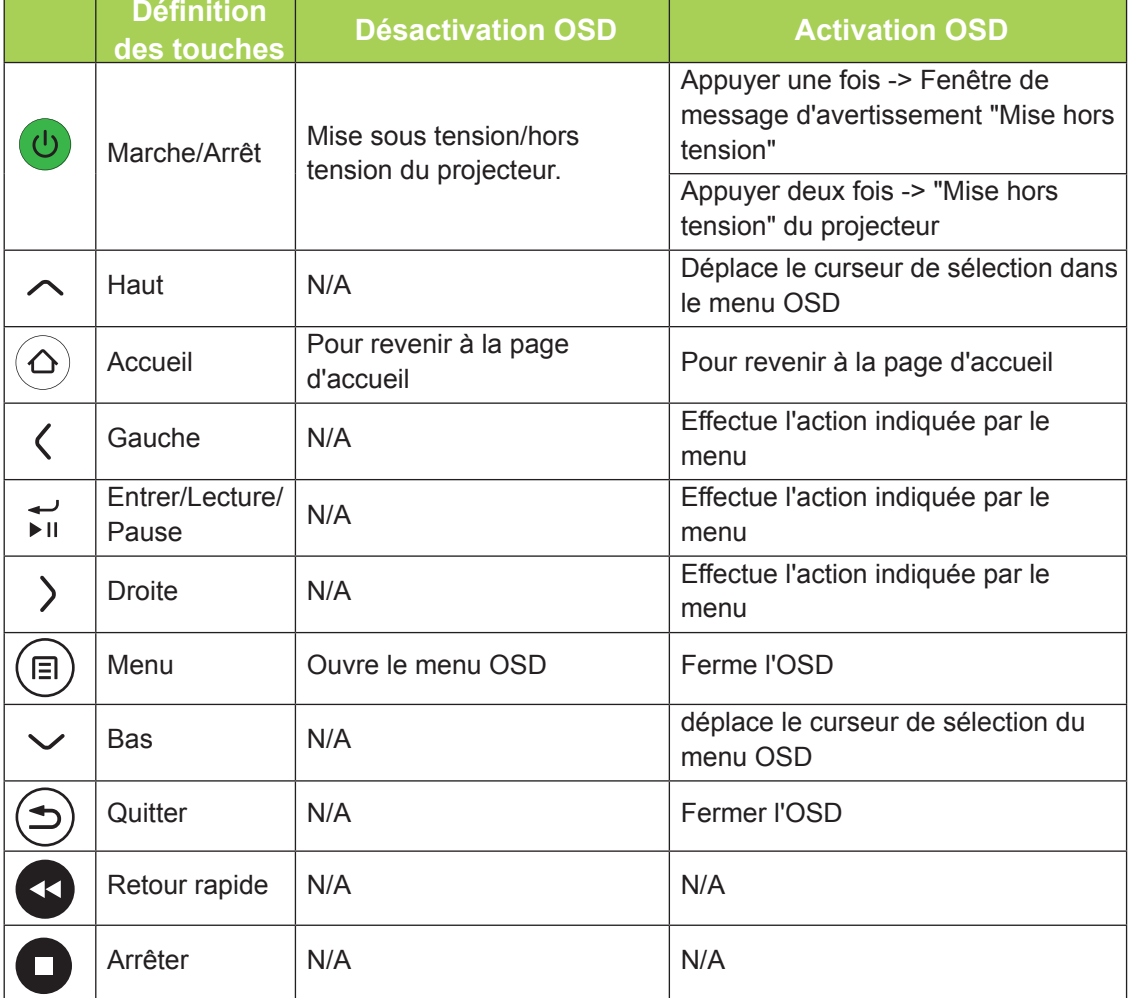

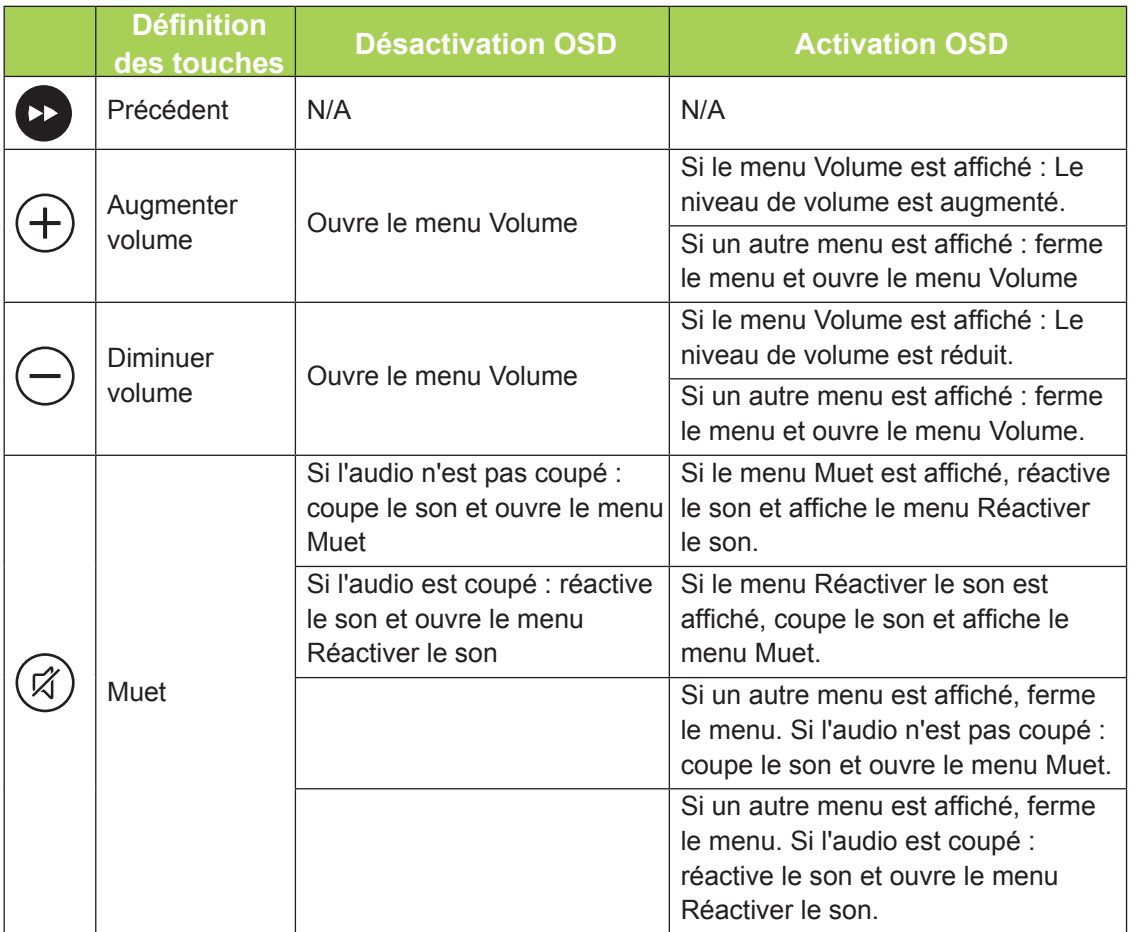

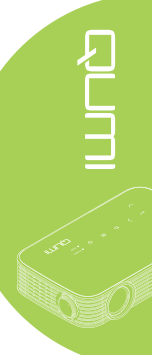

# <span id="page-11-0"></span>**Télécommande pour le Multimédia / MHL**

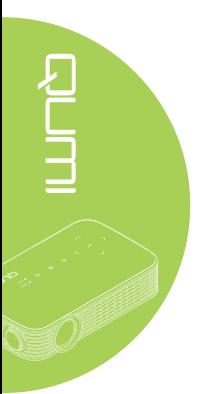

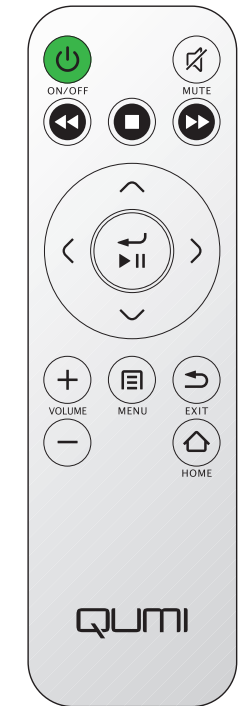

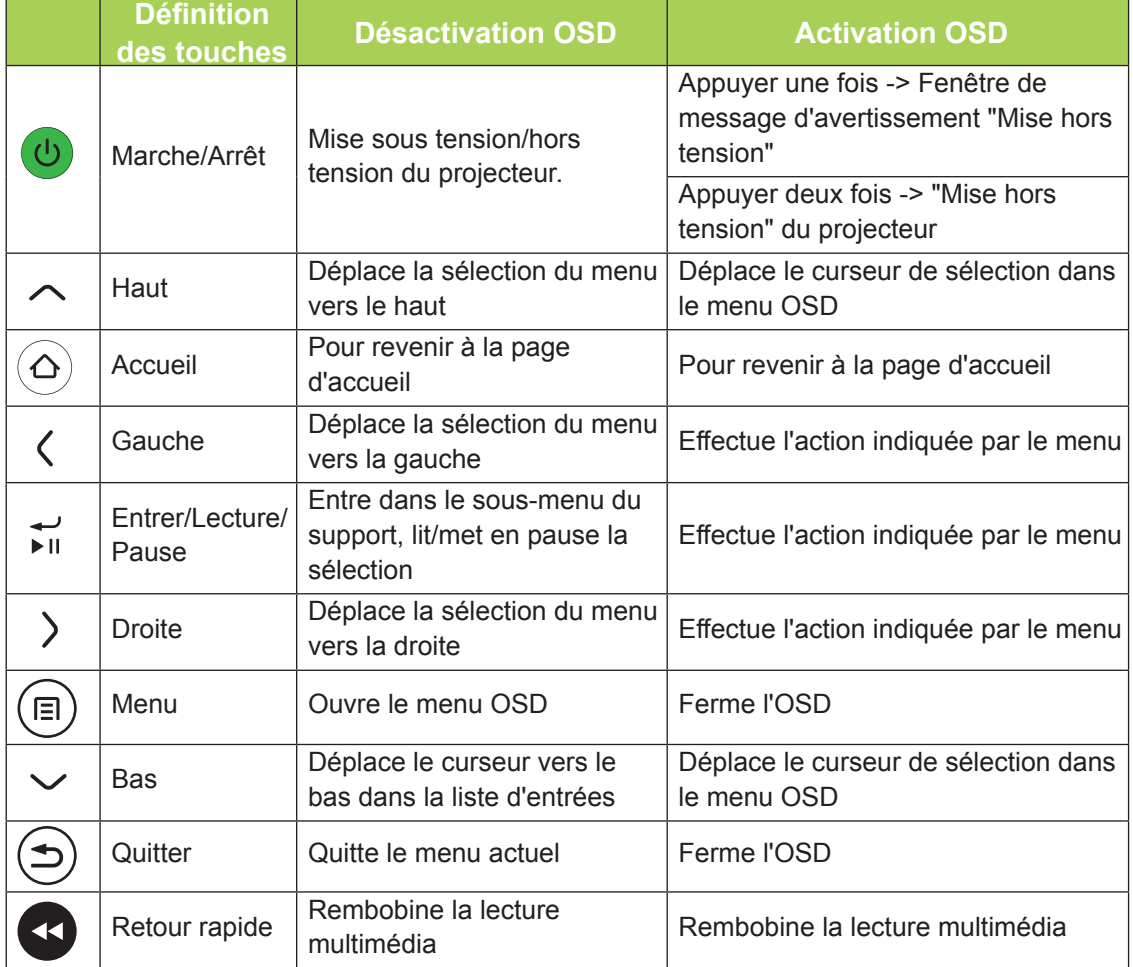

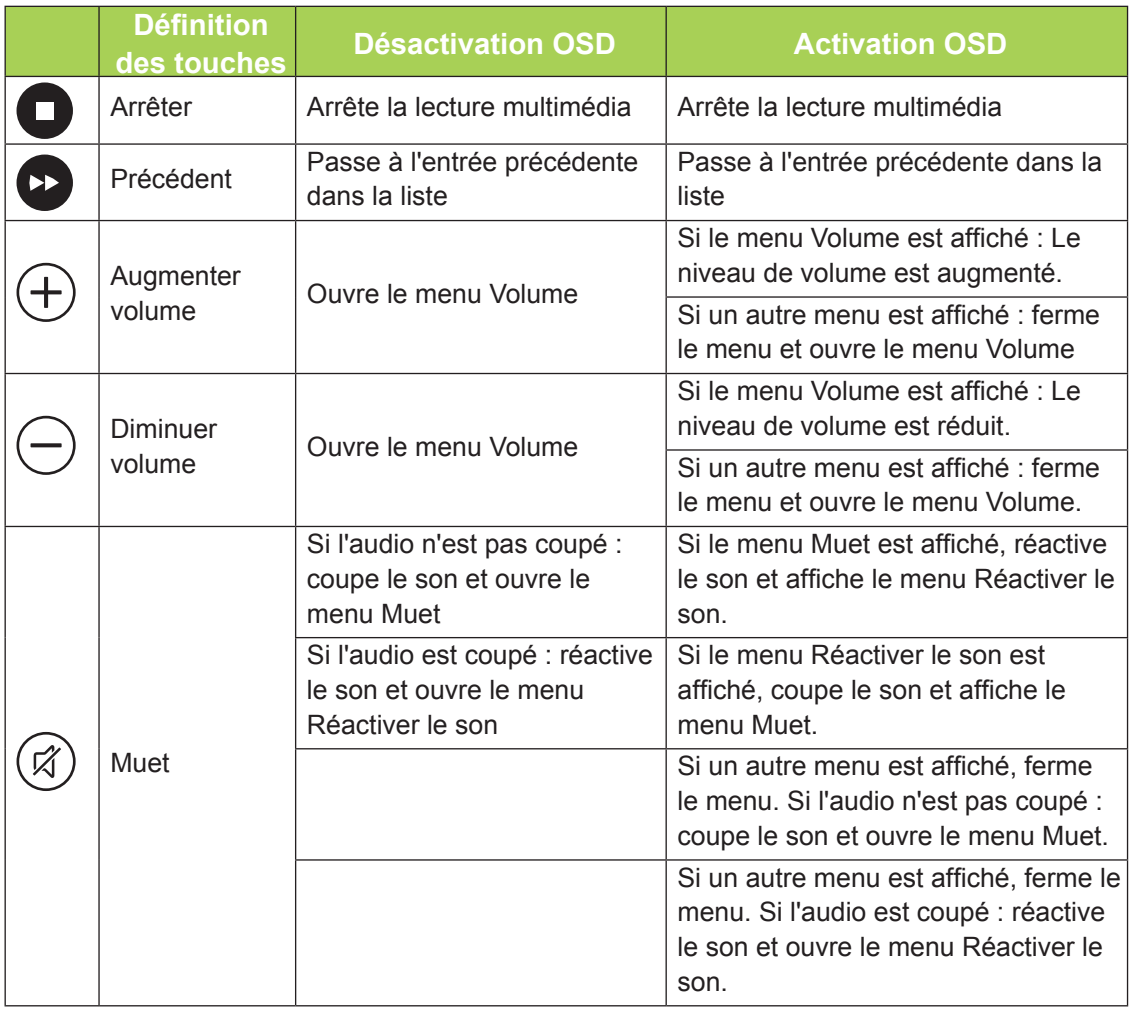

### *Important :*

*1. Assurez-vous qu'il n'y aucun obstacle entre la télécommande et Qumi. Si le chemin entre la télécommande et Qumi est obstrué par des objets, le signal peut ne pas passer à travers certaines surfaces réflectives.*

*2. Les boutons et les touches de Qumi sont arrangés de la même manière et ont les mêmes fonctions que les boutons correspondants de la télécommande. Ce manuel de l'utilisateur décrit les fonctions des touches de la télécommande.*

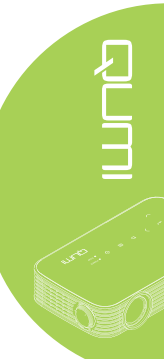

# <span id="page-13-0"></span>**Boutons du Qumi et de la télécommande**

Qumi peut être utilisé avec la télécommande ou les boutons du panneau de contrôle en haut de Qumi. Toutes les opérations peuvent être effectuées avec la télécommande.

La télécommande n'est pas seulement utilisée pour naviguer les menus, elle peut aussi être utilisée pour contrôler les fonctions multimédia (lecture vidéo et audio). Pour plus de détails sur l'utilisation des fonctions multimédia avec la télécommande, référez-vous à [15](#page-20-1).

### *Remarque :*

### *Fonction MHL :*

*Pour les réglages de l'application, ▲ Haut, ▼ Bas, ◄ Gauche et ► Droite sont utilisées en tant que flèches directionnelles ; ENTRÉE et QUITTER sont également disponibles.*

### *Contrôler votre appareil intelligent avec la télécommande :*

*Lorsque le projecteur affiche le contenu de votre appareil intelligent compatible MHL, vous pouvez utiliser la télécommande pour contrôler votre appareil intelligent. Pour entrer en mode MHL, les boutons suivants sont disponibles pour contrôler votre appareil intelligent : touches fléchées (▲ Haut, ▼ Bas, ◄ Gauche, ► Droite), boutons de contrôle QUITTER.*

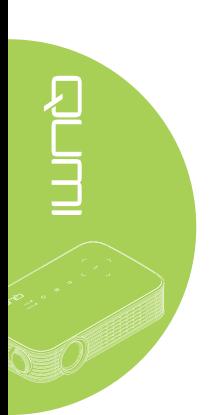

# <span id="page-14-0"></span>**Chapitre 2 Démarrage**

# **Ce que vous avez besoin d'avoir**

Un grand nombre d'appareils et de périphériques externes peuvent être connectés à Qumi. Des lecteurs DVD peuvent être connectés pour jouer des films. Des caméscopes et des appareils photos numériques peuvent aussi être utilisés pour jouer des vidéos ou afficher des photos.

Ces appareils peuvent être connectés à Qumi à l'aide d'un câble approprié. Assurez-vous que l'appareil que vous voulez connecter a un connecteur de sortie approprié.

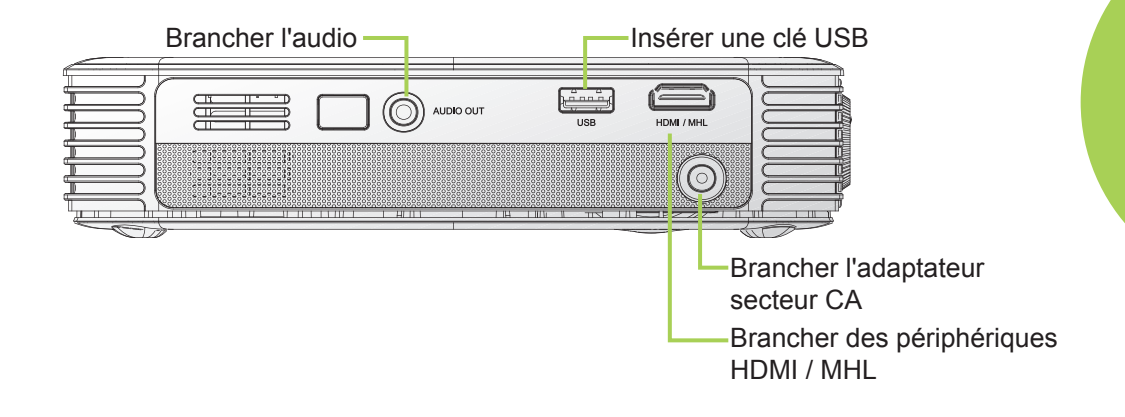

### *Attention :*

*Pour plus de sécurité, débranchez l'alimentation de Qumi et des appareils externes avant de faire les connexions.*

# <span id="page-15-0"></span>**Préparation du Qumi**

### *Branchement de périphériques avec HDMI*

Branchez des périphériques compatibles HDMI sur Qumi à l'aide d'un câble HDMI (optionnel).

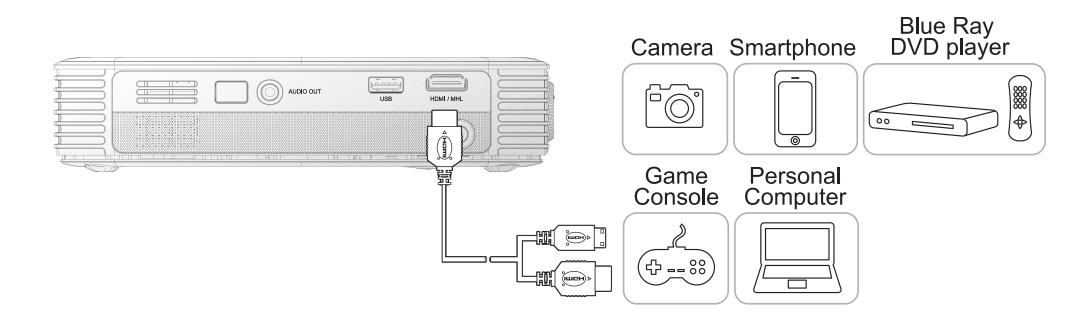

### *Branchement à un appareil MHL*

Connectez votre Qumi à un appareil compatible MHL à l'aide d'un câble HDMI/MHL (optionnel).

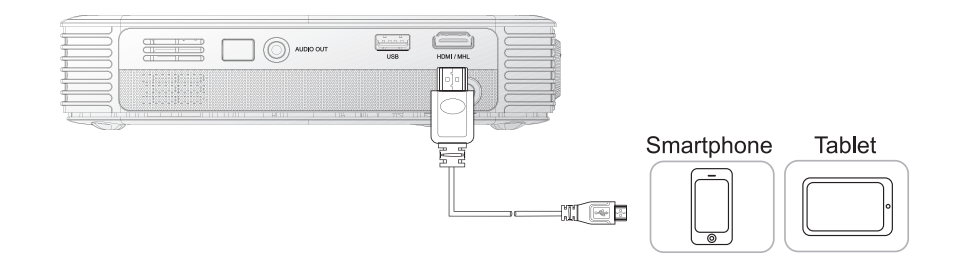

### *Remarque :*

*Pour certains appareils compatibles MHL, dont la sortie ne se fait pas via micro-USB, un adaptateur de câble supplémentaire peut être nécessaire. Les adaptateurs pour appareils Samsung sont vendus séparément.*

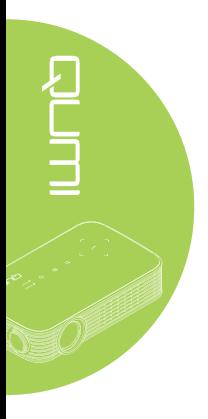

### *Brancher une clé USB*

Branchez une clé USB sur Qumi en insérant le(s) périphérique(s) de stockage dans le port approprié.

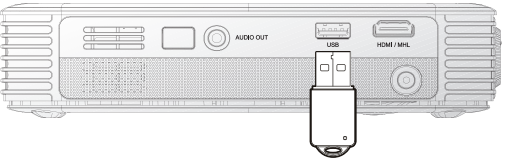

### *Connexion de l'audio*

Branchez des écouteurs ou mini haut-parleurs sur Qumi en utilisant le port Sortie audio.

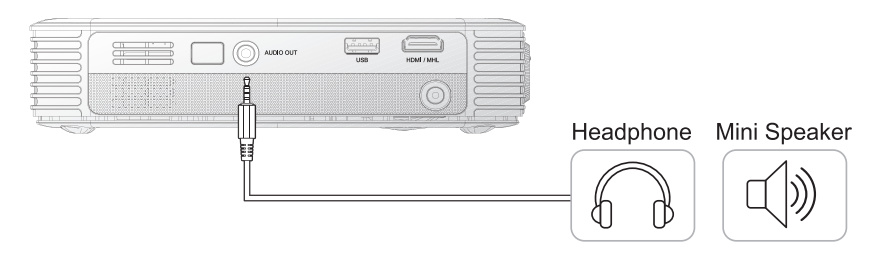

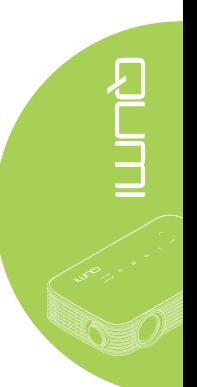

### *Allumer et éteindre Qumi*

**1.** Branchez l'adaptateur secteur CA sur Qumi. Branchez l'autre extrémité de l'adaptateur secteur CA sur une prise électrique.

*Remarque :*

*Les modèles d'adaptateurs varient en fonction du pays.*

**2.** Appuyez sur le bouton **ALIMENTATION** pour allumer Qumi.

> L'écran de démarrage de Qumi apparaît et les appareils connectés sont détectés.

**3.** Appuyez sur le bouton ◄ ou ► sur la télécommande pour sélectionner la fonction que vous souhaitez lire.

- Media
- QumiCast
- Connexion USB
- HDMI / MHL
- Mirror

**4.** Appuyez sur le bouton **ALIMENTATION** pour éteindre Qumi.

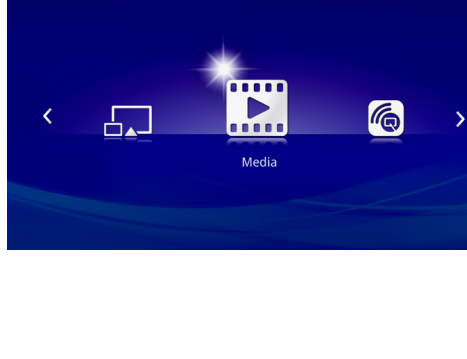

QUMI

**QUM** 

 $\bigcup$ 

â.

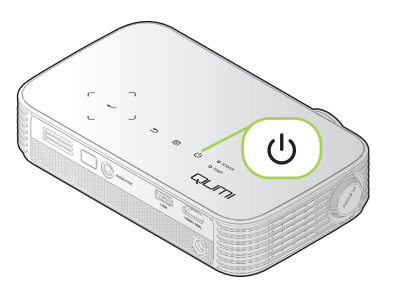

**5.** Lorsque le message "Mettre hors tension ? / Appuyer à nouveau sur Alimentation" s'affiche, appuyez sur le bouton  $\bigcup$ **ALIMENTATION**. Le projecteur s'éteint.

### *Réglage de l'image*

Si l'image projetée n'est pas claire, l'image peut être ajustée en tournant la bague de mise au point vers la gauche ou la droite jusqu'à ce que l'image soit claire.

### *Réglage du niveau du projecteur*

Inclinez la béquille vers le bas pour régler le niveau du projecteur.

### *Utilisation d'un trépied*

Qumi peut être utilisé avec un trépied en attachant le trépied au-dessous de Qumi. La plupart des trépieds standards peuvent être utilisés.

Spécifications des trépieds supportés :

- Type : Trépied
- Taille de la fente : 1/4-20 L6,3 mm

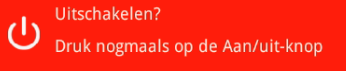

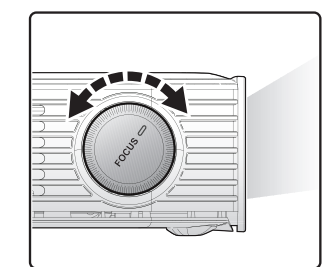

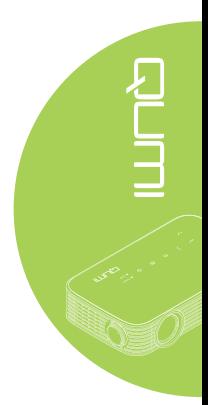

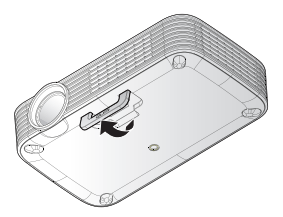

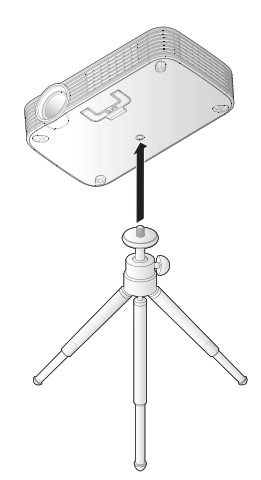

# <span id="page-19-0"></span>**Préparation de la télécommande**

La télécommande est fourni avec une (1) batterie au lithium de 3V (CR2025). La batterie est déjà installé dans la télécommande.

Pour commencer à utiliser la télécommande, enlevez l'onglet en plastique (A) du compartiment de la batterie.

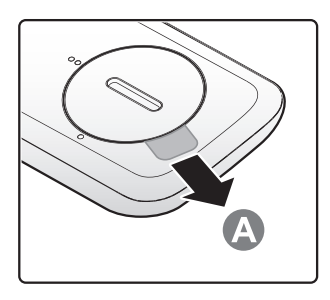

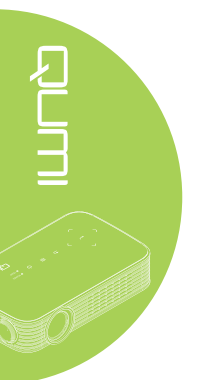

### *Remplacement de la batterie de la télécommande*

- **1.** Enlevez le couvercle du compartiment de la batterie en tournant le couvercle dans le sens de la flèche (A). Puis enlevez le couvercle en le soulevant dans le sens de la flèche (B).
- **2.** Enlevez la batterie **3.** Installez le couverusée et insérez une nouvelle batterie avec la borne positive en haut.
	- cle comme indiqué dans l'illustration.

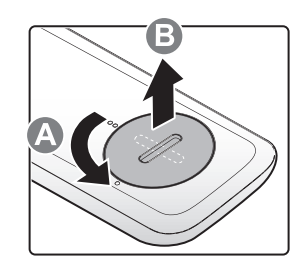

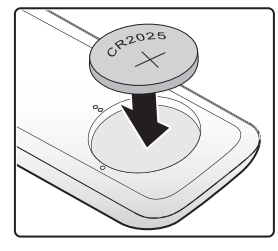

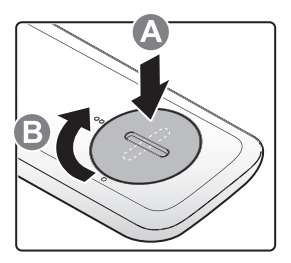

### *Avertissement :*

- *1. Utilisez une batterie au lithium de 3V (CR2025).*
- *2. Jetez les batteries usées conformément à la réglementation locale.*
- *3. Enlevez la batterie si vous n'allez pas utiliser Qumi pendant une longue période.*

### *Distance de fonctionnement*

La télécommande utilise des signaux infrarouges (IR) pour contrôler Qumi. Il n'est pas nécessaire de pointer la télécommande directement vers Qumi.

La télécommande devrait fonctionner correctement dans un rayon de 7 mètres environ et à un angle de 15 degrés plus ou moins par rapport au niveau de Qumi (si la télécommande n'est pas tenue perpendiculairement aux bords ou à l'arrière de Qumi).

Si Qumi ne réagit plus à la télécommande, rapprochez-vous de Qumi.

# <span id="page-20-1"></span><span id="page-20-0"></span>**Chapitre 3 Interface utilisateur du Qumi**

# **Aperçu**

L'interface utilisateur de Qumi est conçue pour faciliter la configuration et l'utilisation. L'interface utilisateur vous permet d'accéder à des fichiers multimédias à partir de vos appareils intelligents (téléphones ou tablettes) ou lecteurs USB pour une expérience multimédia complète.

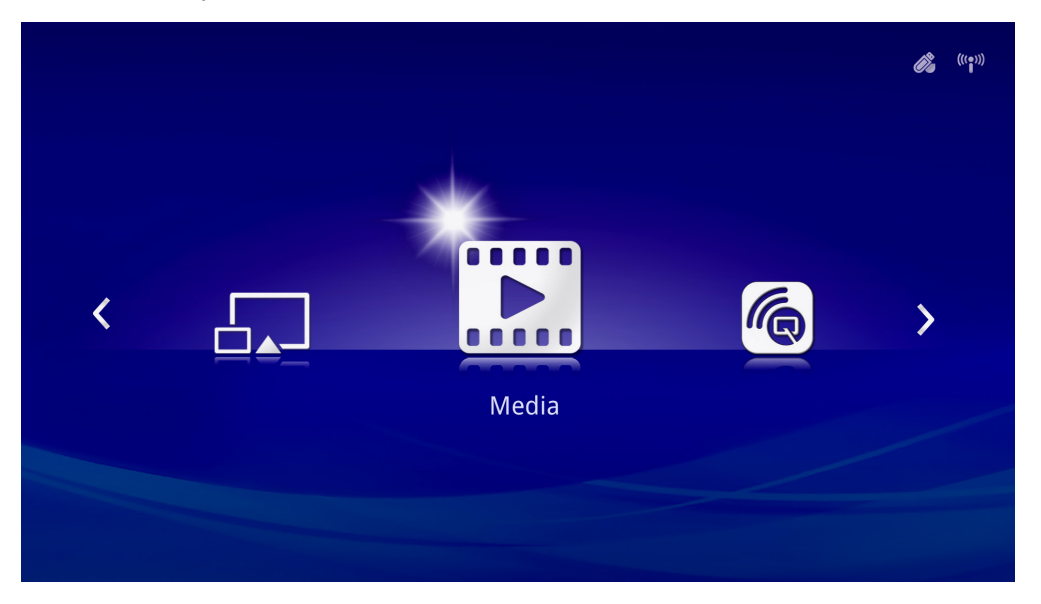

L'interface utilisateur contient cinq fonctions principales :

- Media Permet d'utiliser les fichiers multimédias stockés dans la mémoire interne ou sur un lecteur USB connecté pour afficher les photos, musiques, fichiers audio et documents.
- QumiCast Permet la diffusion de fichiers multimédias depuis des appareils intelligents ou en miroir avec des appareils Android/iOS/Mac/Windows connectés.
- Connexion USB Permet l'utilisation d'un PC connecté comme périphérique de stockage.
- HDMI / MHL Projection à l'aide d'un appareil HDMI ou MHL connecté.
- Mirror Projection en mettant l'appareil Android en mode miroir.

<span id="page-21-0"></span>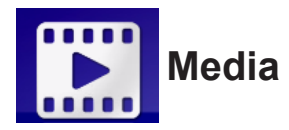

Le centre Media propose les outils de mémoire interne, USB et paramètres pour afficher des fichiers multimédias avec Qumi.

Dans le menu principal, appuyez sur le bouton ◄ ou ► sur la télécommande pour sélectionner **Media** et appuyez sur  $\leftarrow$ .

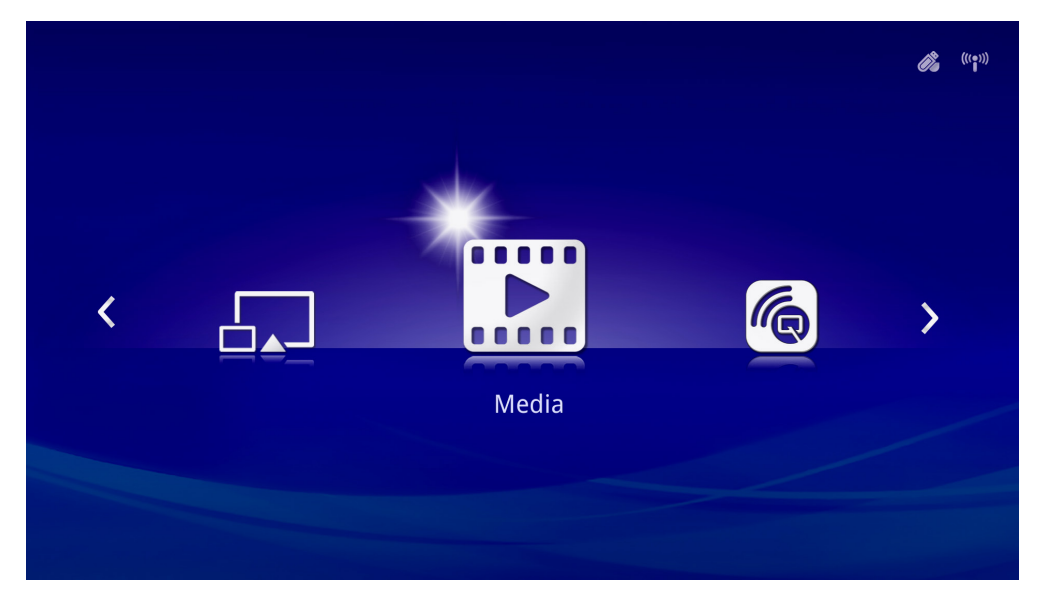

### *Formats supportés*

Les formats de fichiers suivants sont pris en charge :

- Image : JPEG, BMP
- Audio : MP1/MP2/MP3, WMA, OGG, ADPCM-WAV, PCM-WAV, AAC
- Enregistrement vocal : MP3, WAV
- Vidéo : AVI, divx, MKV, TS, DAT, VOB, MPG, MPEG, MOV, MP4, WMV
- Adobe® PDF (.pdf) (PDF 1.0, 1.1, 1.2, 1.3 et 1.4)
- Microsoft<sup>®</sup> Word (.doc/.docx)
- Microsoft<sup>®</sup> PowerPoint (.ppt/.pptx/.ppx/.ppsx) (ne prend pas en charge les animations ni les transitions entre les diapositives)
- Microsoft<sup>®</sup> Excel (97-2010, .xls/.xlsx)

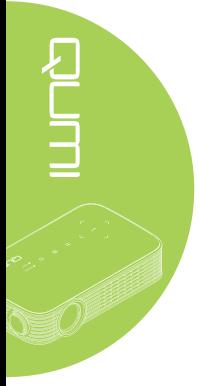

### *Mémoire interne*

L'outil de mémoire interne propose les fonctionnalités pour enregistrer vos fichiers multimédias externes sur Qumi.

- 1. Dans Media, appuyez sur le bouton ◄ ou ► sur la télécommande pour sélectionner **Mémoire interne** et appuyez sur  $\leftarrow$ .
- 2. Appuyez sur le bouton ◄ ou ► de la télécommande pour sélectionner **Photo**, **Vidéo**, **Musique** ou **Document**.

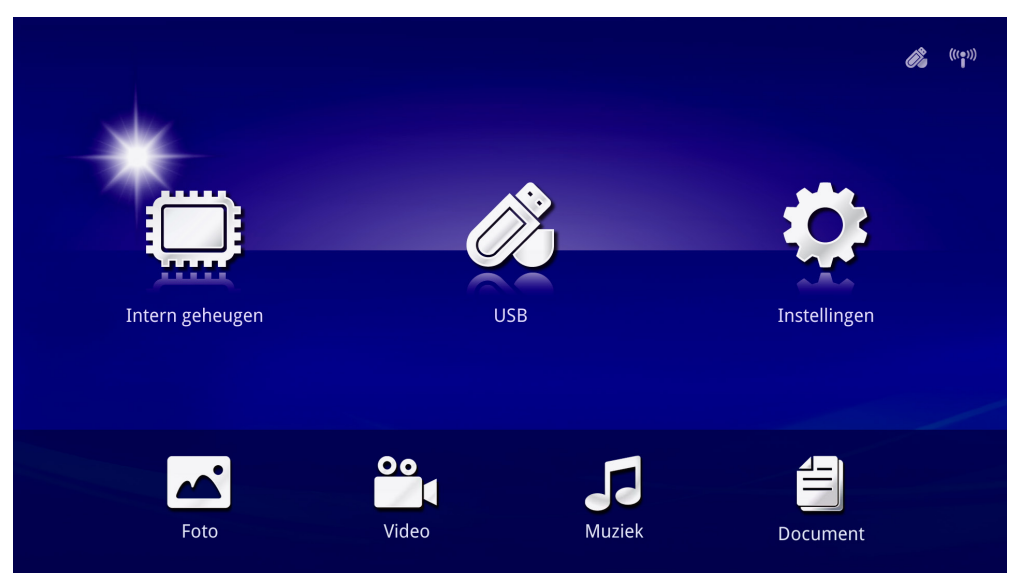

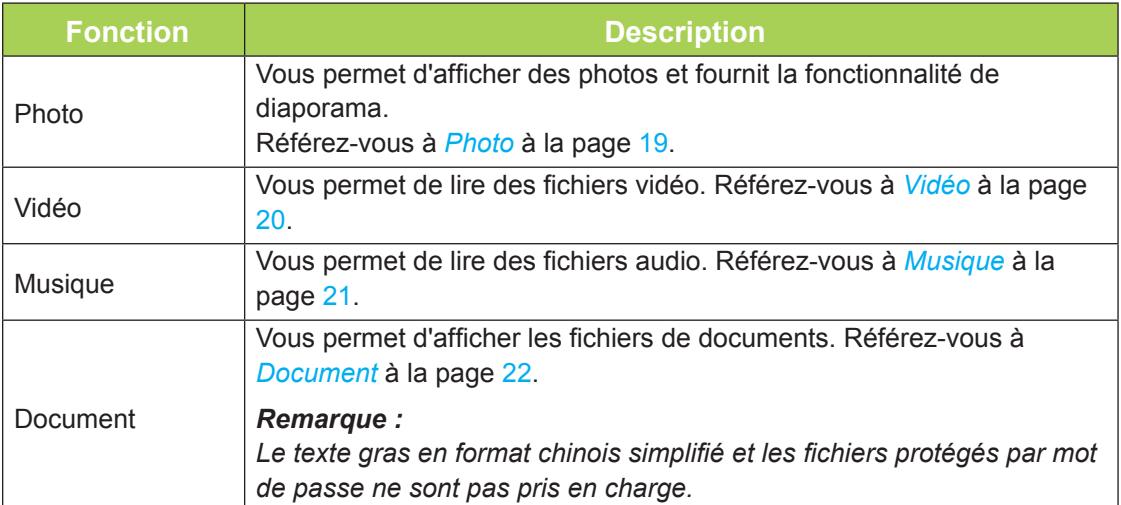

### *USB*

L'outil USB propose la possibilité d'afficher des fichiers multimédias depuis un lecteur USB connecté.

- 1. Dans Media, appuyez sur le bouton ◄ ou ► sur la télécommande pour sélectionner USB et appuyez sur  $\leftarrow$ .
- 2. Appuyez sur le bouton ◄ ou ► de la télécommande pour sélectionner **Photo**, **Vidéo**, **Musique** ou **Document**.

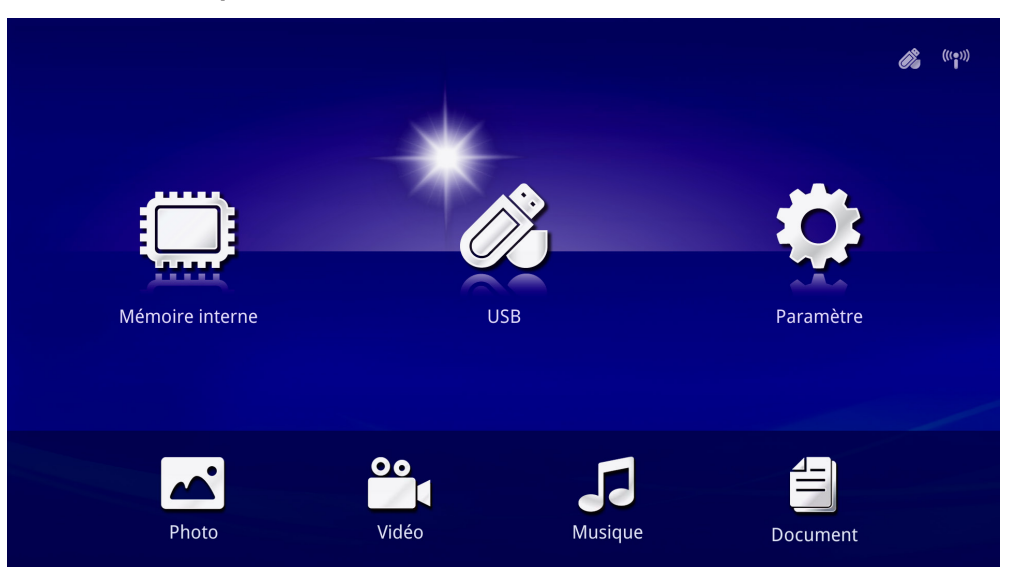

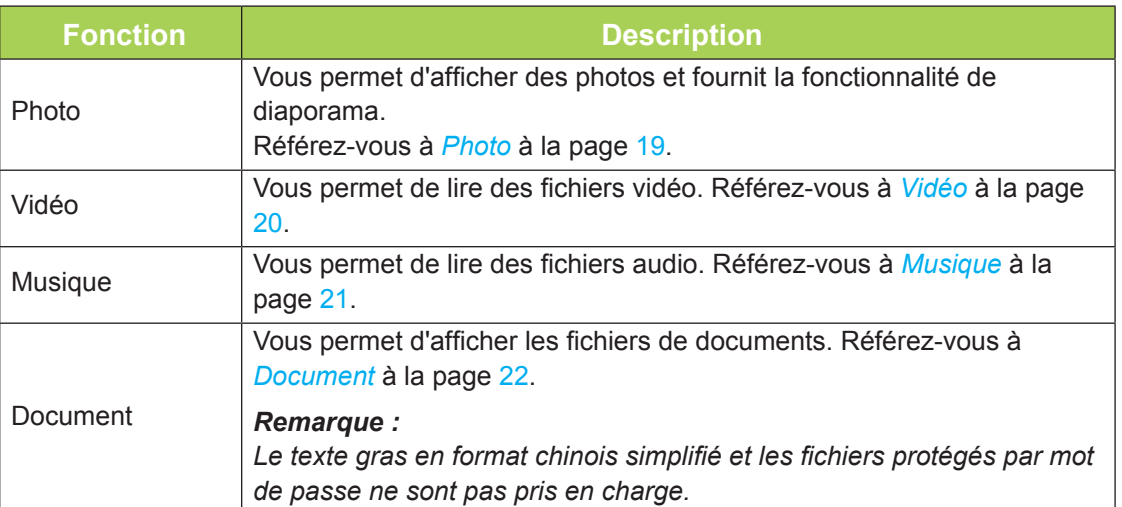

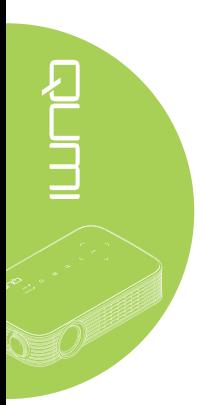

### <span id="page-24-0"></span>*Photo*

Les images disponibles sur le lecteur USB connecté ou la Mémoire Interne sont répertoriées dans le menu Photo.

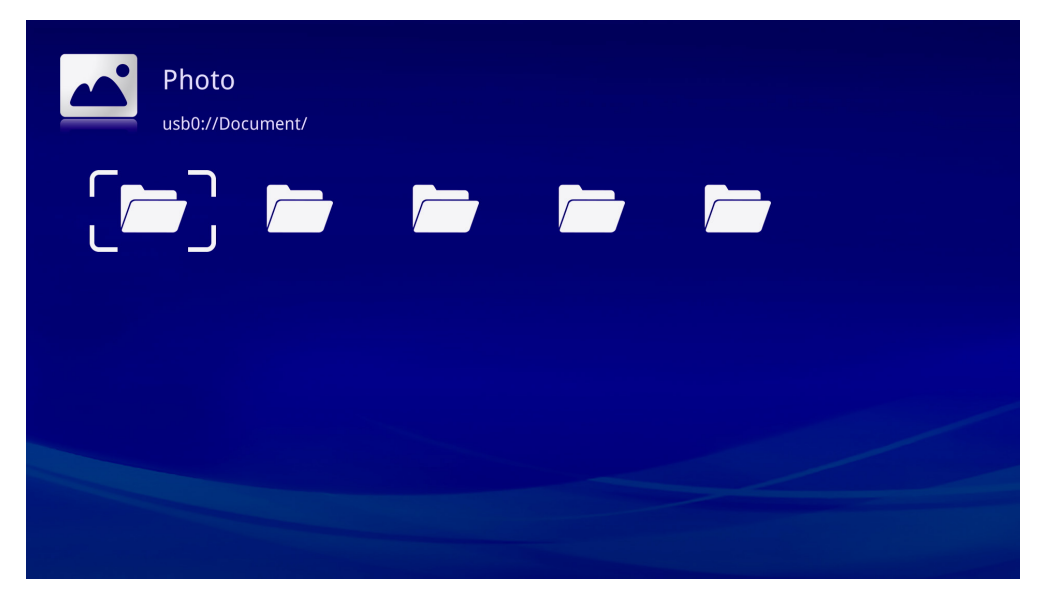

Appuyez sur le bouton ▲, ▼, ◄ ou ► sur la télécommande pour sélectionner l'image et appuyez sur < pour l'afficher. Le panneau de commande s'affiche au milieu en bas de l'image. Les fonctions suivantes sont disponibles via le Panneau de commande.

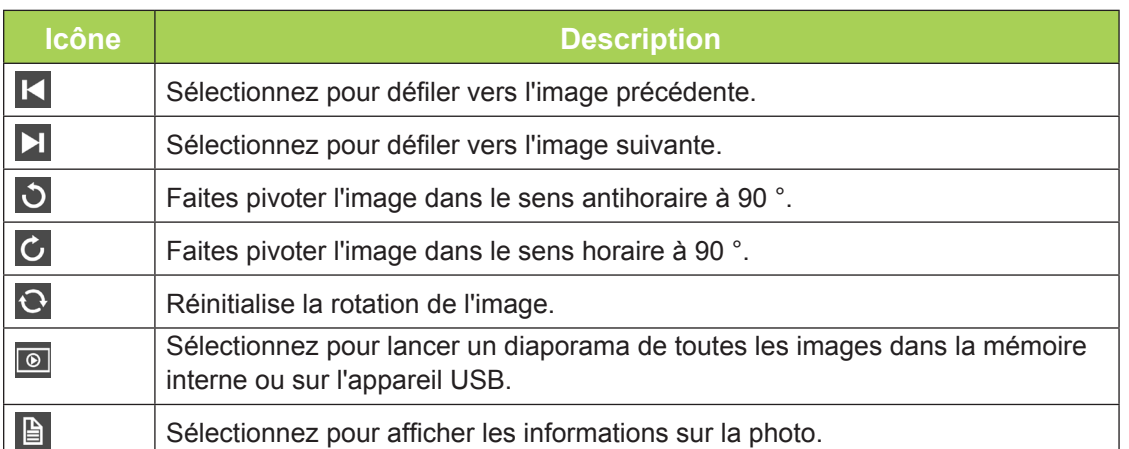

### <span id="page-25-0"></span>*Vidéo*

Les vidéos disponibles sur le lecteur USB connecté ou la Mémoire Interne sont répertoriées dans le menu Vidéo.

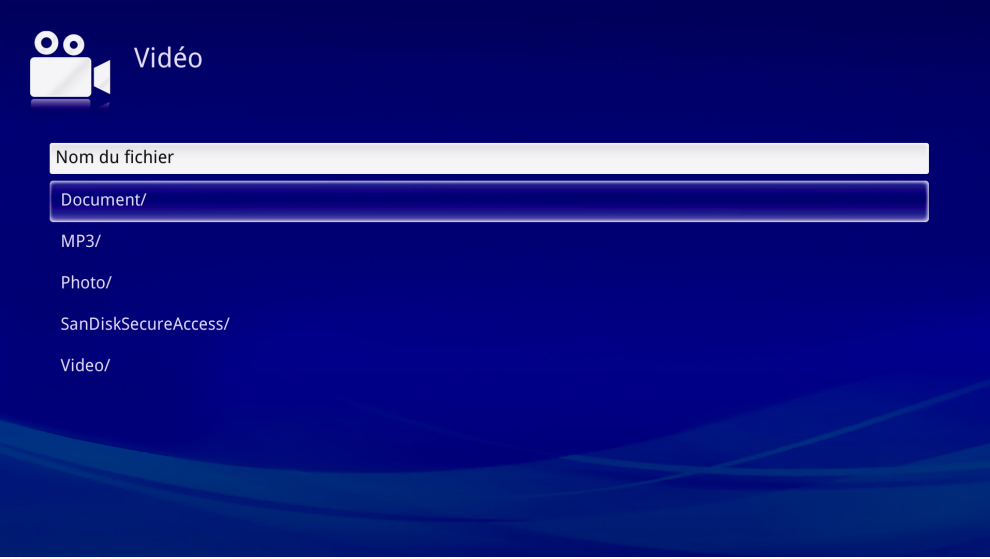

Appuyez sur le bouton ▲ ou ▼ sur la télécommande pour sélectionner la vidéo et appuyez sur < pour l'afficher. Le panneau de commande affiche également l'image. Le tableau suivant présente les fonctions disponibles.

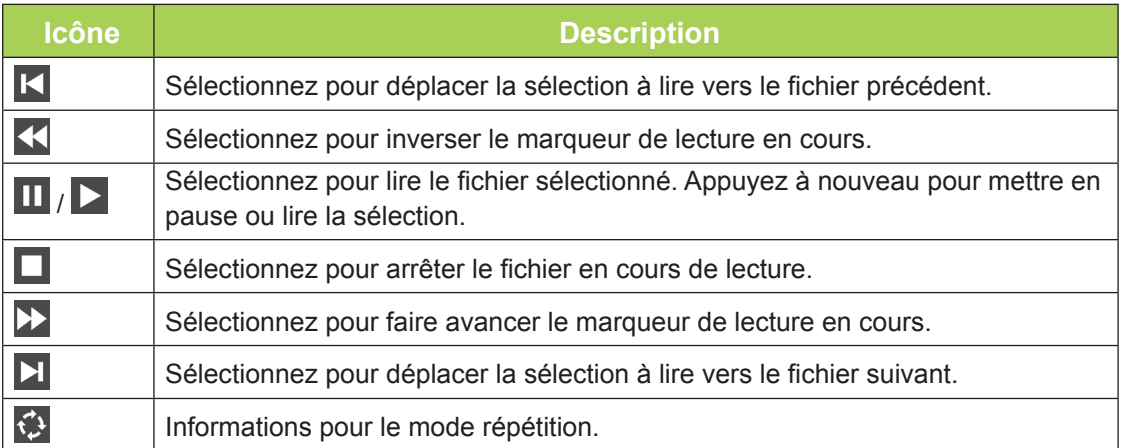

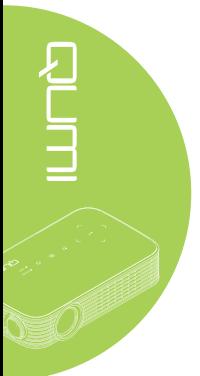

### <span id="page-26-0"></span>*Musique*

Les musiques disponibles sur le lecteur USB connecté ou la Mémoire interne sont répertoriées dans le menu Musique.

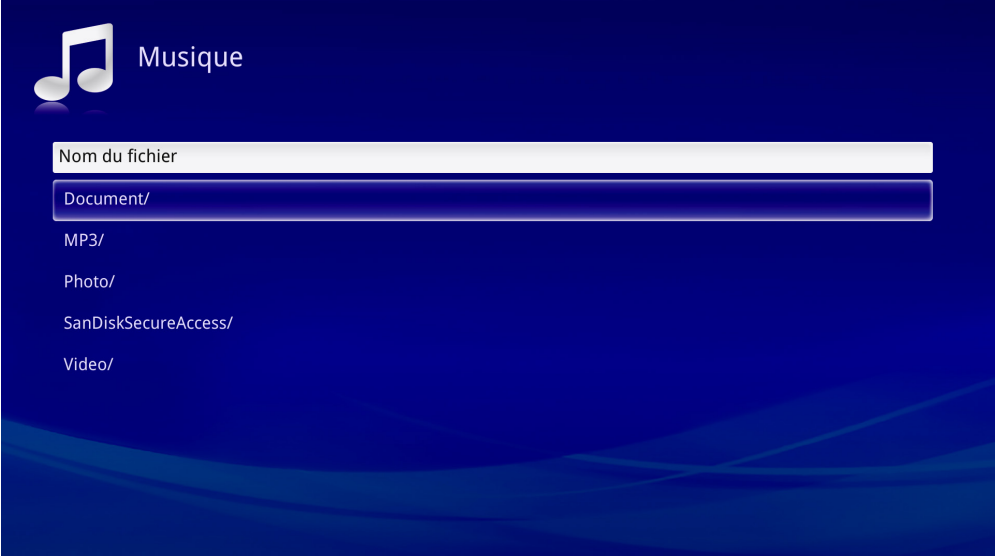

Appuyez sur le bouton ▲ ou ▼ sur la télécommande pour sélectionner la musique et appuyez sur < pour l'afficher. Le panneau de commande affiche également la musique. Le tableau suivant présente les fonctions disponibles.

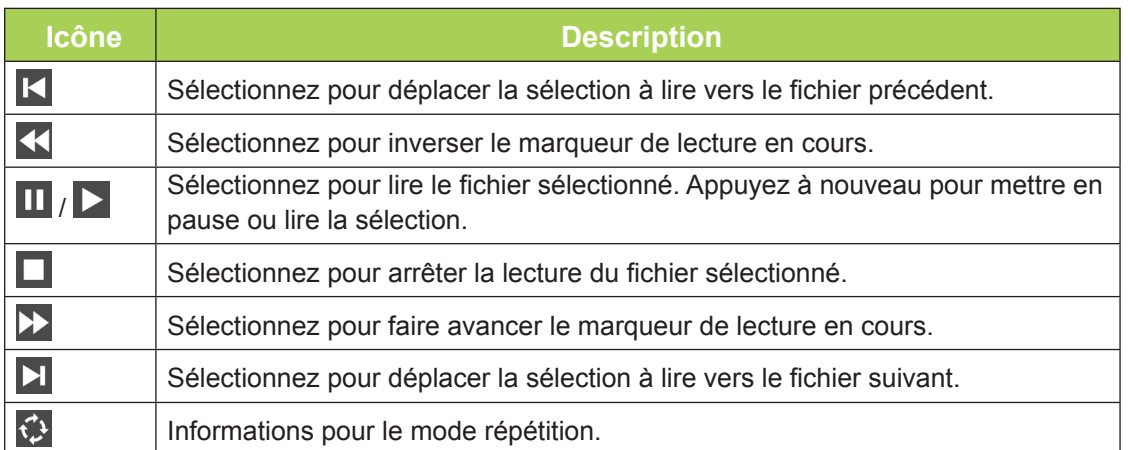

### <span id="page-27-0"></span>*Document*

Les documents disponibles sur le lecteur USB connecté ou la Mémoire interne sont répertoriées dans le menu Document.

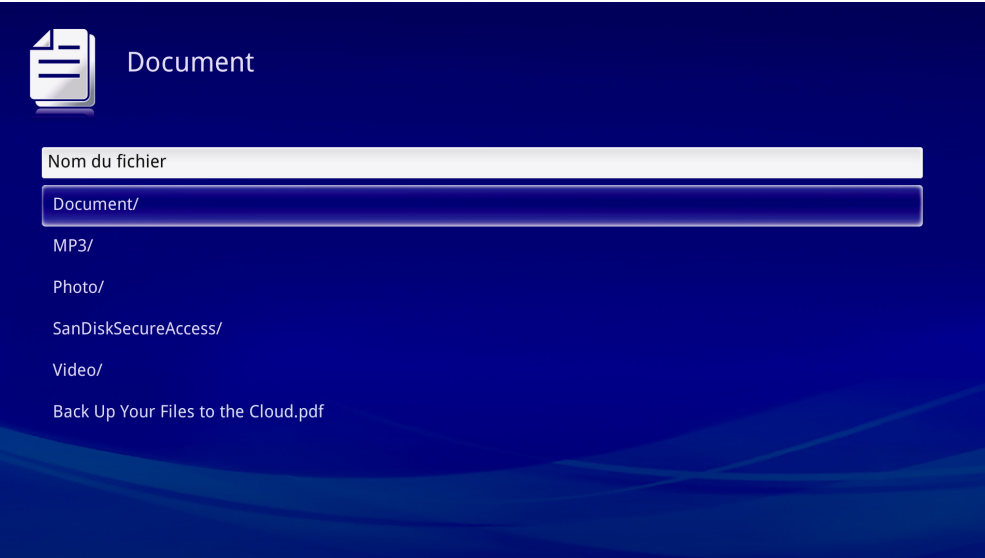

Appuyez sur le bouton ▲ ou ▼ sur la télécommande pour sélectionner le document et appuyez sur < pour l'afficher. Le panneau de commande affiche également le document. Le tableau suivant présente les fonctions disponibles.

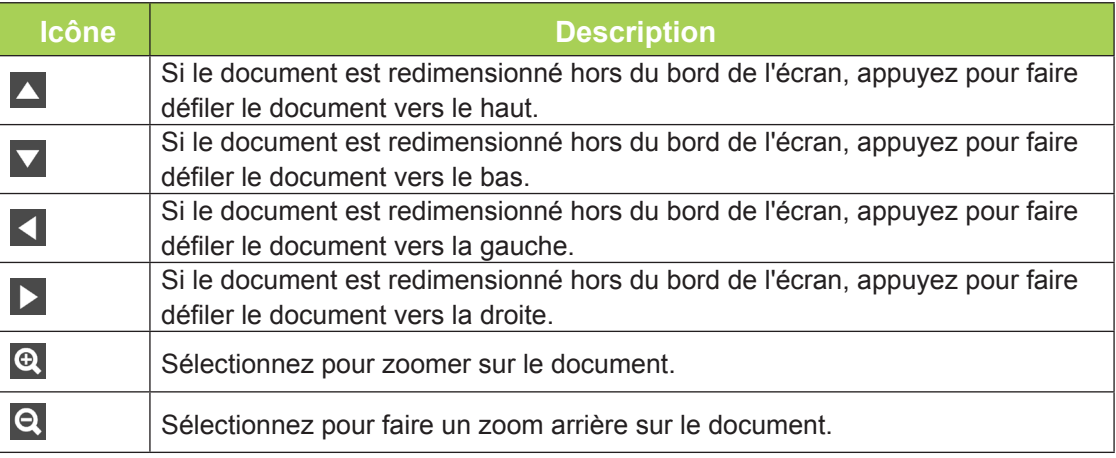

### *Remarque :*

*En mode Affichage, appuyez sur le bouton ▲, ▼, ◄ ou ► sur la télécommande pour déplacer et positionner l'image.*

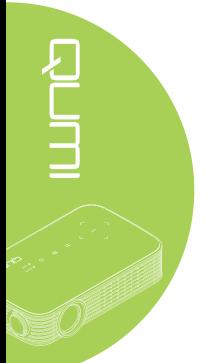

### *Paramètre*

Le menu Paramètres permet d'accéder aux paramètres pour les fonctions Photo, Vidéo et Musique.

1. Dans Media, appuyez sur le bouton ◄ ou ► sur la télécommande pour sélectionner Paramètres et appuyez sur  $\leftarrow$ .

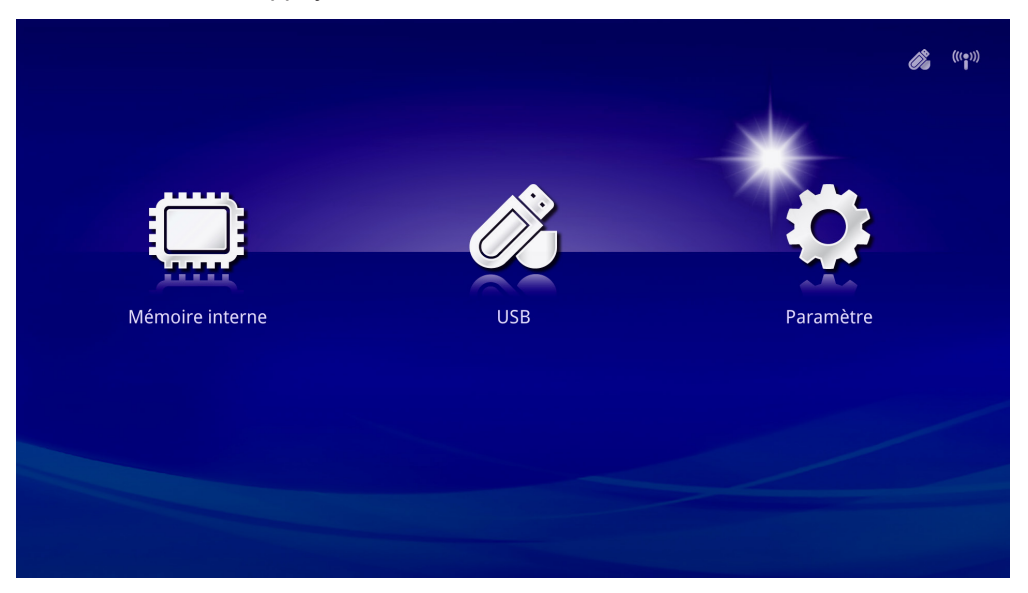

2. Appuyez sur le bouton ▲ ou ▼ sur la télécommande pour sélectionner **Photo**, **Vidéo** ou **Musique** et appuyez sur le bouton ◄ ou ► pour ajuster les paramètres.

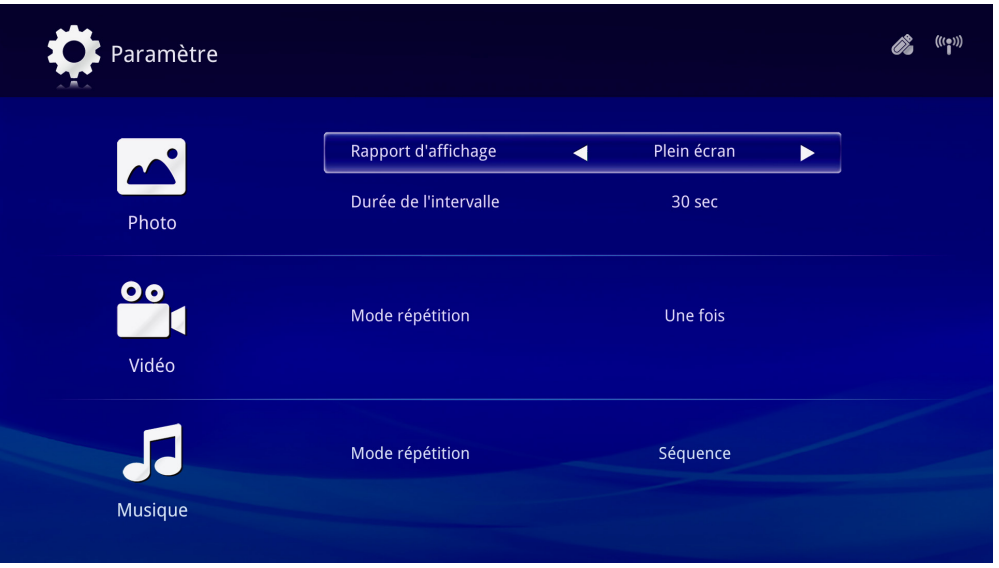

### *Photo*

Appuyez sur le bouton ▲ ou ▼ sur la télécommande pour sélectionner l'élément et appuyez sur le bouton ◄ ou ► sur la télécommande pour modifier le réglage.

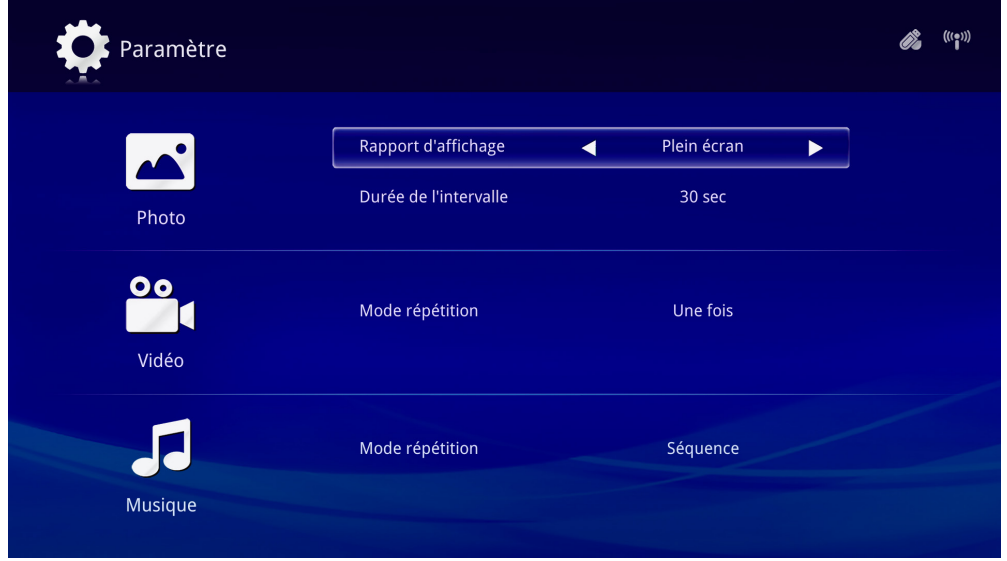

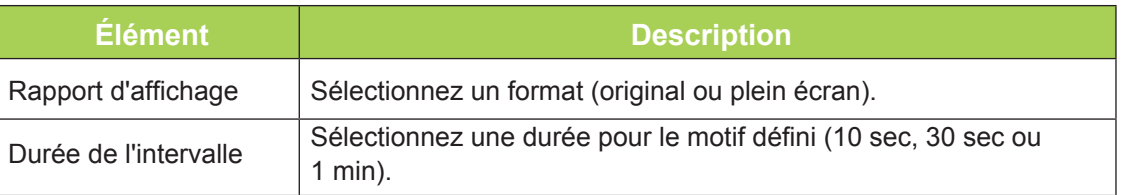

### *Vidéo*

Appuyez sur le bouton ◄ ou ► de la télécommande pour modifier le paramètre.

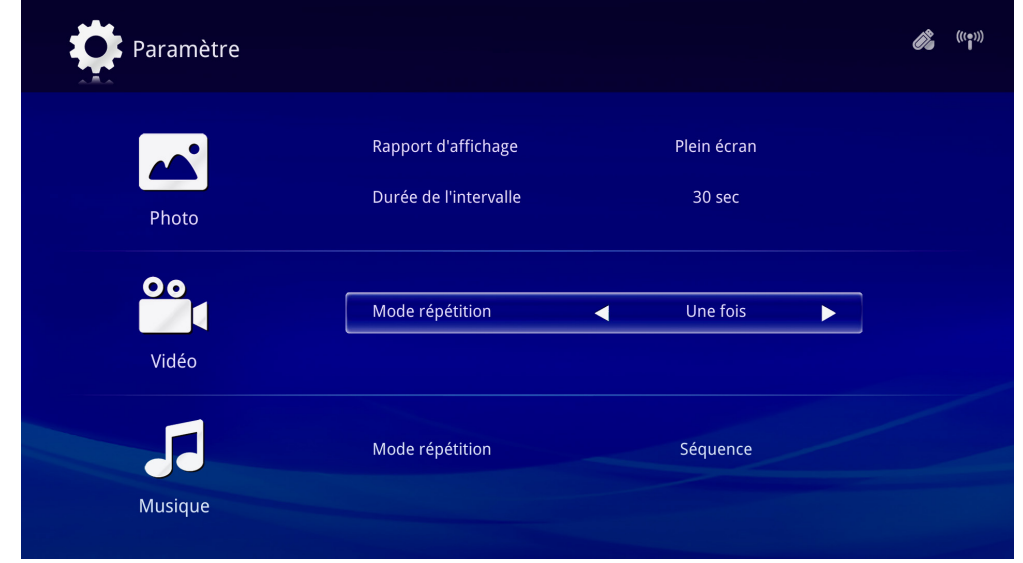

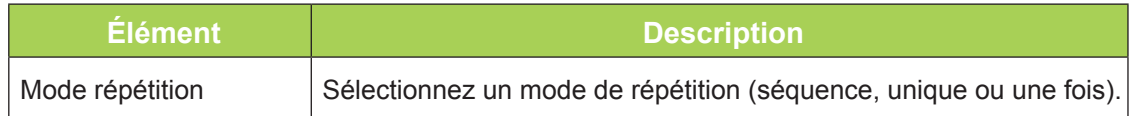

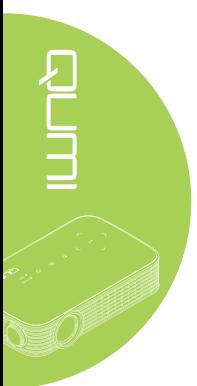

### *Musique*

Appuyez sur le bouton ◄ ou ► de la télécommande pour modifier le paramètre.

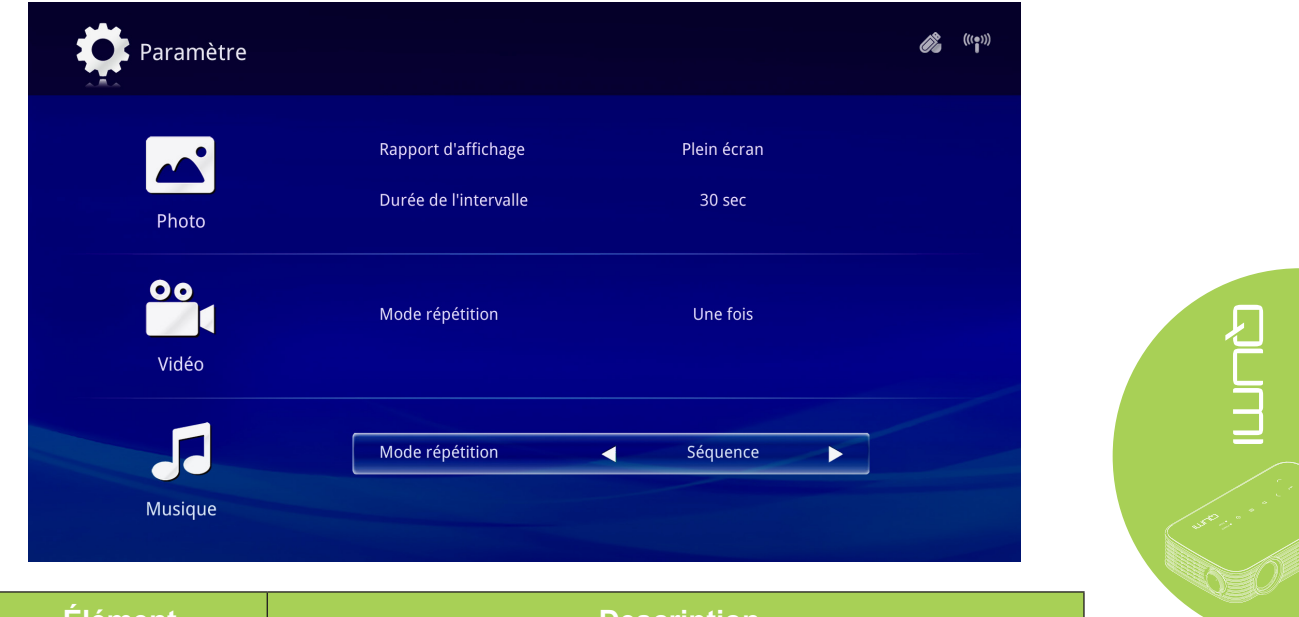

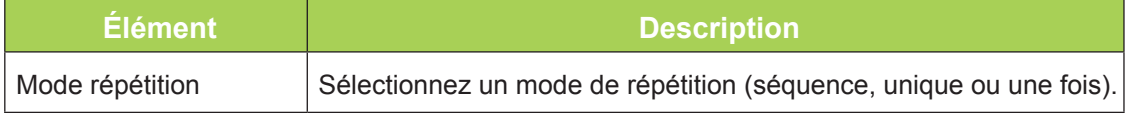

<span id="page-31-0"></span>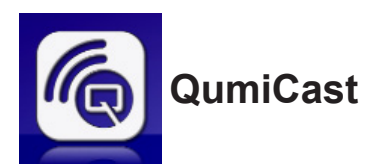

### *Configuration requise*

Le logiciel QumiCast est disponible pour les systèmes d'exploitation Mac, iOS, Android et Windows. Voici une liste des exigences logicielles :

- Mac OS 10.9 et versions ultérieures
- iOS8 et versions ultérieures
- Android 4.2 et versions ultérieures
- Windows 7, 8, 8.1 et versions ultérieures

### *Configurer QumiCast*

Télécharger et installer *l'application* QumiCast :

- Appareils intelligents : iOS APP Store ou Google Play
	- Ou Utilisez l'application Scanner QR pour numériser le code QR sur la page principale de QumiCast LAN.
- PC : *<http://www.vivitekcorp.com/qumicast/>*

### *Remarque :*

*1. Rendez-vous à l'adress[e "http://www.vivitekcorp.com/qumicast/" p](http://www.vivitekcorp.com/qumicast/)our obtenir plus de détails et le dernier téléchargement de QumiCast APP. 2. Votre PC doit être connecté au même réseau que votre appareil Qumi.*

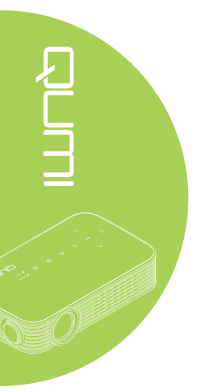

### *Mode configuration de point d'accès*

En configurant Qumi en tant que point d'accès (PA) réseau, vous pouvez accéder aux menus du Qumi via le logiciel QumiCast. De plus, votre appareil est en mesure d'accéder à l'Internet si Qumi a établi une connexion Wi-Fi.

1. Depuis le menu principal, appuyez sur le bouton ◄ ou ► sur la télécommande pour sélectionner **QumiCast**. Appuyez sur < pour continuer.

Pour accéder au logiciel QumiCast sur votre appareil intelligent, vous devez d'abord télécharger l'application sur votre appareil intelligent.

2. Vous pouvez scanner le code QR sur l'écran ou télécharger l'application depuis l'App Store ou Google Play. Recherchez QumiCast.

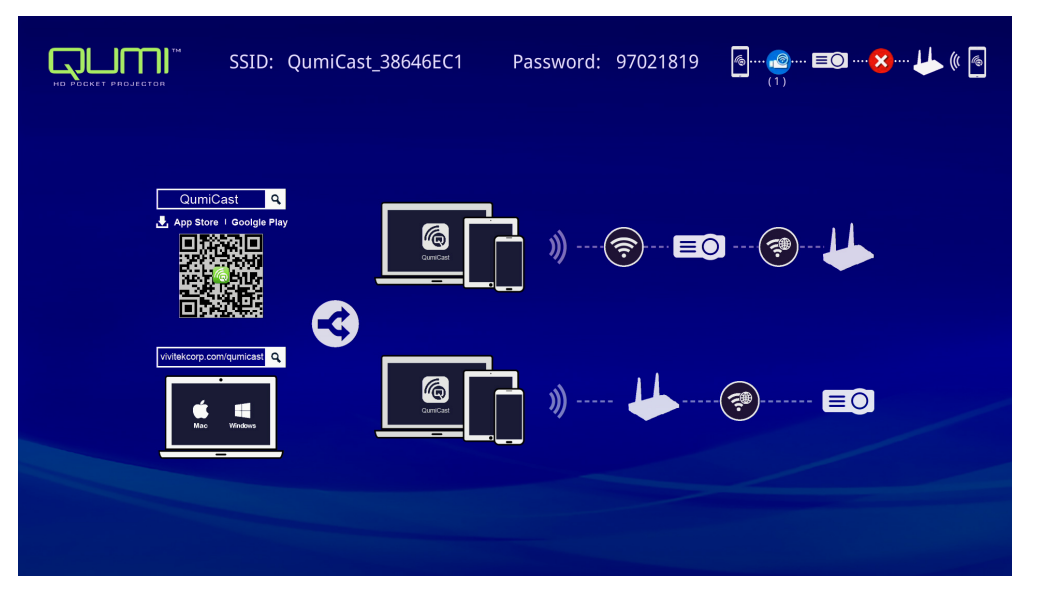

- 3. Activez la fonction Wi-Fi de votre appareil.
- 4. Dans les paramètres, sélectionnez le SSID (QumiCast\_XXXXXXXX) comme affiché sur l'écran de menu.
- 5. Lorsqu'un mot de passe vous est demandé, saisissez le mot de passe répertorié comme affiché sur l'écran (XXXXXXXX dans l'écran de menu).

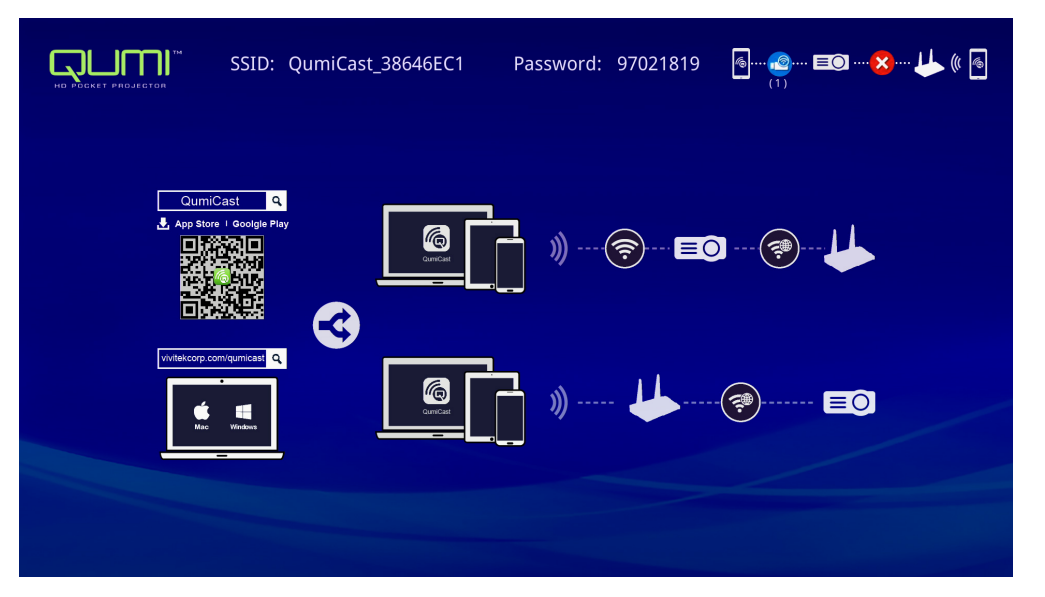

6. La connexion réseau entre Qumi et l'appareil intelligent est établie. L'état du réseau est mis à jour ; voir l'image ci-dessous.

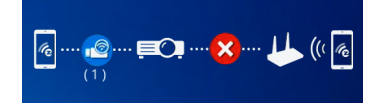

7. Sur l'appareil, touchez l'application **QumiCast** pour l'ouvrir.

### *Remarque :*

*L'appareil doit être mis en réseau avec Qumi avant d'ouvrir l'application QumiCast.*

- 8. Touchez **QumiCast** pour afficher le menu QumiCast. Si aucun autre menu ne s'affiche, votre appareil intelligent n'a pas détecté Qumi sur le réseau.
- 9. Dans le menu de QumiCast, touchez **Paramètres**.

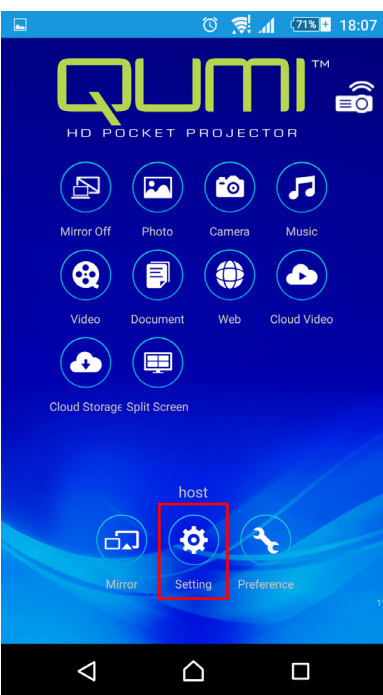

- 10. Dans le menu **Paramètre**, utilisez votre appareil intelligent ou la télécommande pour sélectionner **Internet**.
- 11. Touchez < ou appuyez sur la télécommande pour continuer.

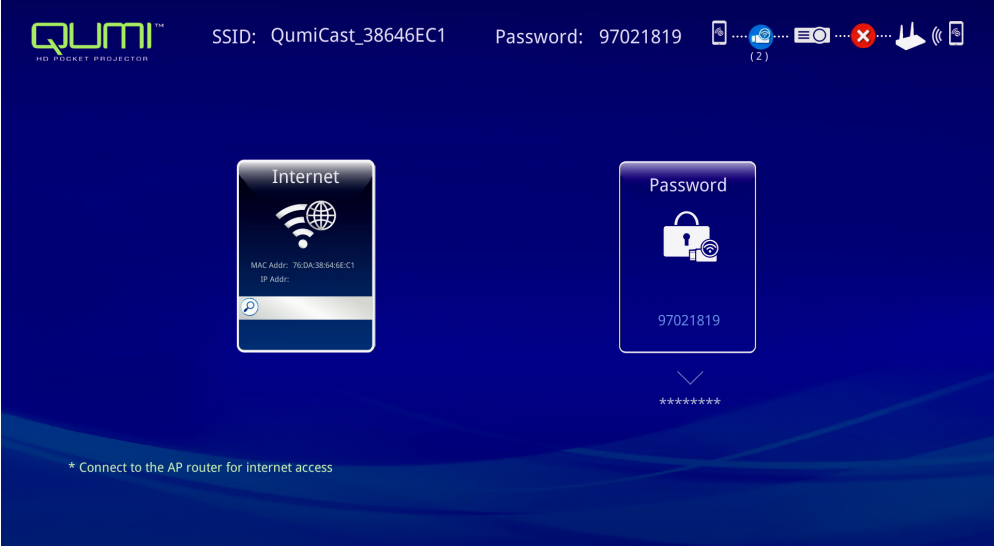

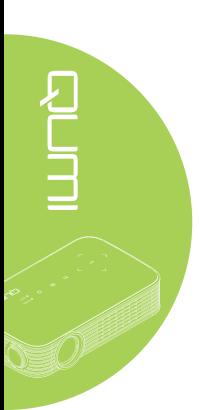

12. Appuyez sur ▲ ou ▼ sur la télécommande ou l'appareil intelligent pour sélectionner un SSID répertorié, et sélectionnez  $\leftarrow$ .

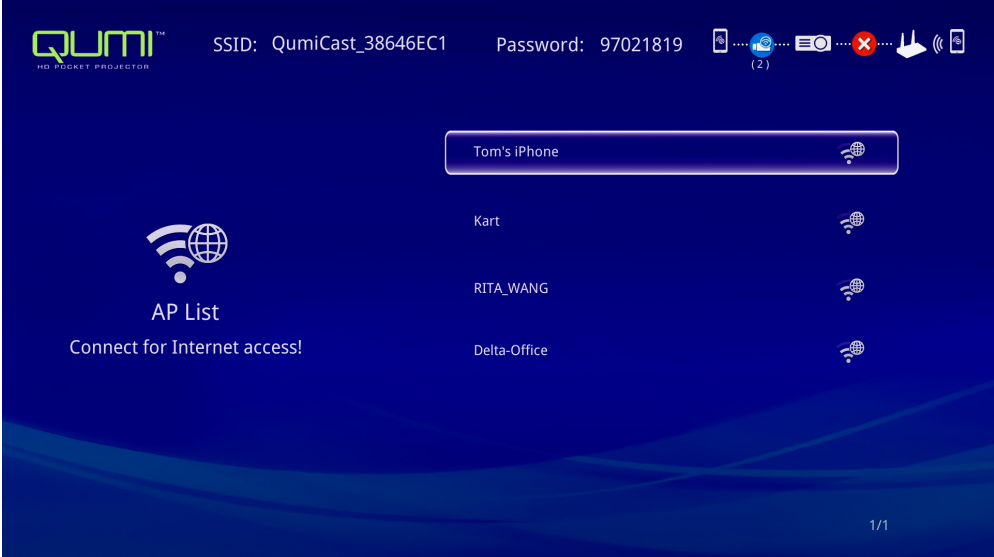

13. Une fois le SSID sélectionné, une invite de mot de passe s'affiche. Saisissez le mot de passe correspondant si nécessaire. Touchez ou cliquez sur **OK** pour entrer. Touchez ou cliquez sur **Annuler** pour arrêter le processus. Cliquez sur **Oublier** pour supprimer le profil Wi-Fi sélectionné.

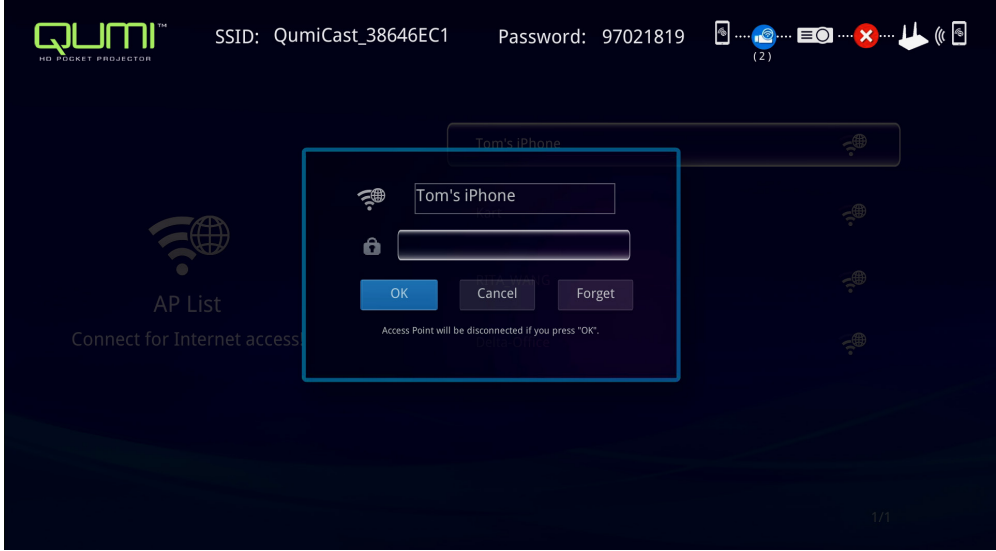

### *Remarque :*

*Après avoir configuré la connexion sans fil, vous pourriez avoir à vous reconnecter au Qumi et à votre appareil.*

### *Mode configuration routeur*

Dans cette configuration, Qumi et l'appareil sont connectés à un routeur local. De cette façon, le logiciel QumiCast peut accéder à Qumi à distance via les paramètres réseau.

1. Depuis le menu principal, utilisez ◄ ou ► sur la télécommande pour sélectionner **QumiCast.** Appuyez sur  $\leftarrow$  pour continuer.

Pour accéder au logiciel QumiCast sur votre appareil intelligent, vous devez d'abord télécharger l'application sur votre appareil intelligent.

- 2. Vous pouvez scanner le code QR sur l'écran ou télécharger l'application depuis l'App Store ou Google Play. Recherchez QumiCast.
- 3. Activez la fonction Wi-Fi de votre appareil.
- 4. Dans les paramètres réseau, sélectionnez le SSID pour votre configuration Wi-Fi.
- 5. Lorsque cela vous est demandé, saisissez le mot de passe du SSID sélectionné.
- 6. Qumi et votre appareil intelligent sont maintenant connectés au même routeur réseau, voir l'image ci-dessous.
- 7. Sur l'appareil, touchez l'application QumiCast pour l'ouvrir.

### *Remarque :*

*L'appareil doit être mis en réseau avec Qumi avant d'ouvrir l'application QumiCast.*

- 8. Touchez **QumiCast** pour afficher le menu QumiCast. Si aucun autre menu ne s'affiche, votre appareil intelligent ne détecte pas Qumi sur le réseau.
- 9. Dans le menu de QumiCast, touchez **Paramètres**.
- 10. Dans le menu Paramètre, utilisez votre appareil intelligent ou la télécommande pour sélectionner **Internet**.
- 11. Touchez  $\leftarrow$  ou appuyez sur la télécommande pour continuer.
- 12. Appuyez sur le bouton ▲ ou ▼ sur la télécommande pour sélectionner un SSID répertorié, et sélectionnez  $\leftarrow$ .
- 13. Une fois le SSID sélectionné, une invite de mot de passe s'affiche. Saisissez le mot de passe correspondant si nécessaire. Touchez ou cliquez sur **OK** pour entrer. Touchez ou cliquez sur **Annuler** pour arrêter le processus. Cliquez sur **Oublier** pour supprimer le profil Wi-Fi sélectionné.

### *Remarque :*

*1. Qumi et l'appareil doivent être configurés pour utiliser le même sous-réseau. Une mauvaise configuration réseau empêche l'accès à Qumi.*

*2. Après avoir configuré la connexion sans fil, la connexion entre votre appareil intelligent et Qumi peut être coupée. Connectez-vous à nouveau à Qumi pour continuer à utiliser l'application QumiCast.*

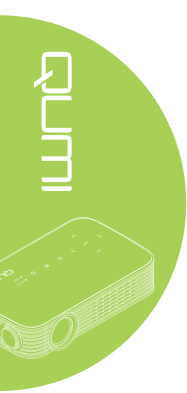

30

### *Présentation de QumiCast*

L'application QumiCast propose un contrôle à distance des fonctions de Qumi.

### *Remarque :*

La capture d'écran est seulement proposée pour référence.

Les noms de fonction répertoriés sont seulement proposés pour référence et peuvent différer de l'affichage réel.

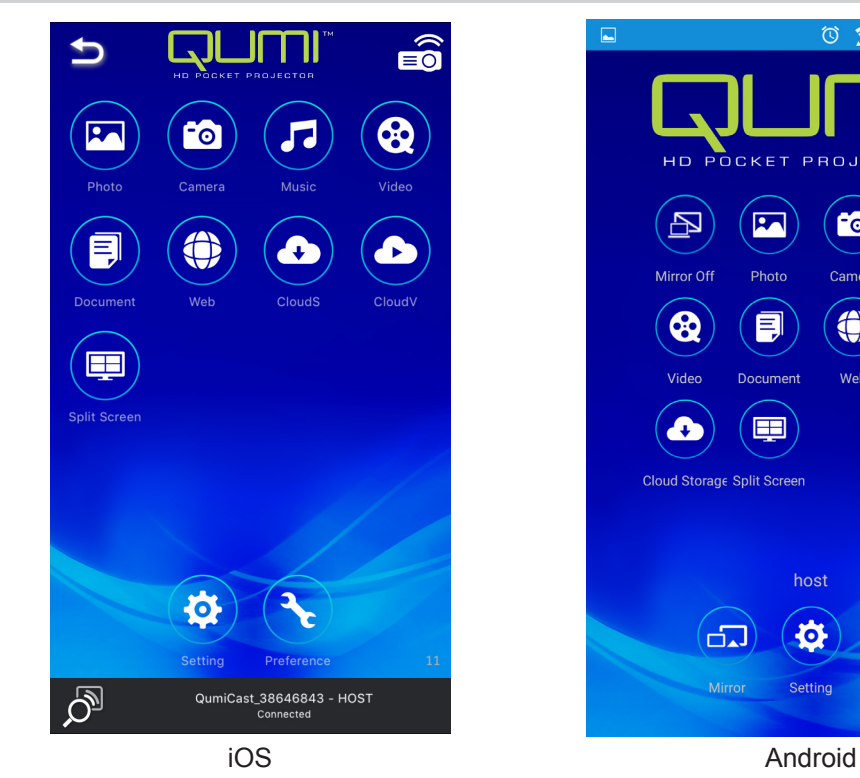

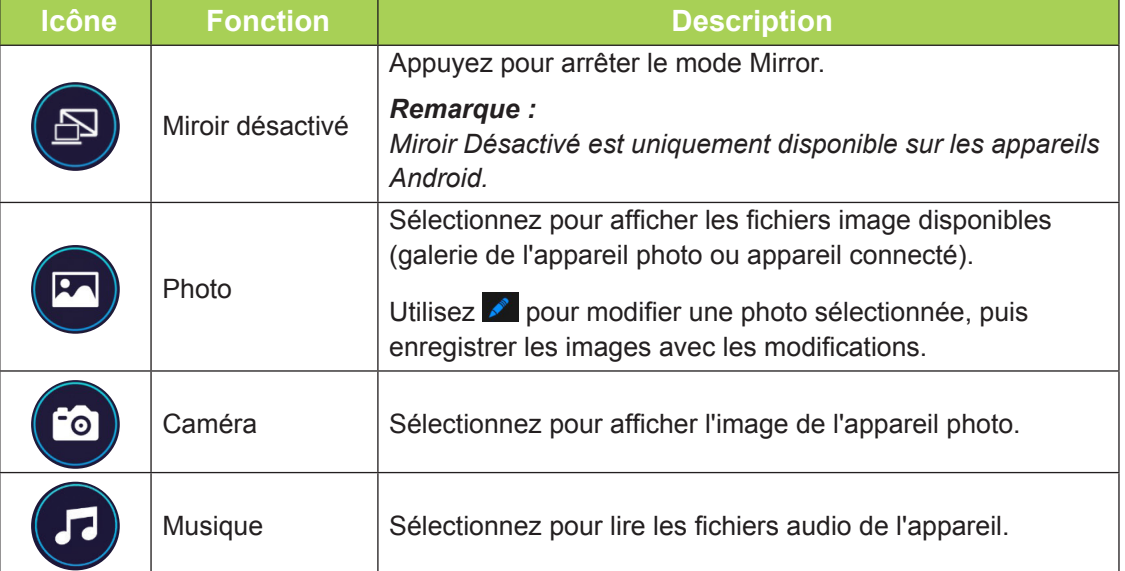

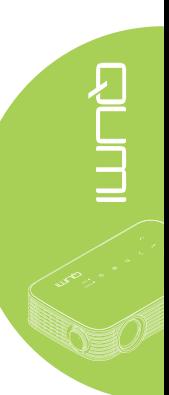

 $\circled{1}$   $\circled{2}$   $\circled{1}$   $\circled{1}$   $\circled{$ 

л

.<br>Musik

Cloud Video

 $\bullet$ 

**Mak** 

 $E_{\rm A}$ 

Ā

 $\blacksquare$ 

host

o

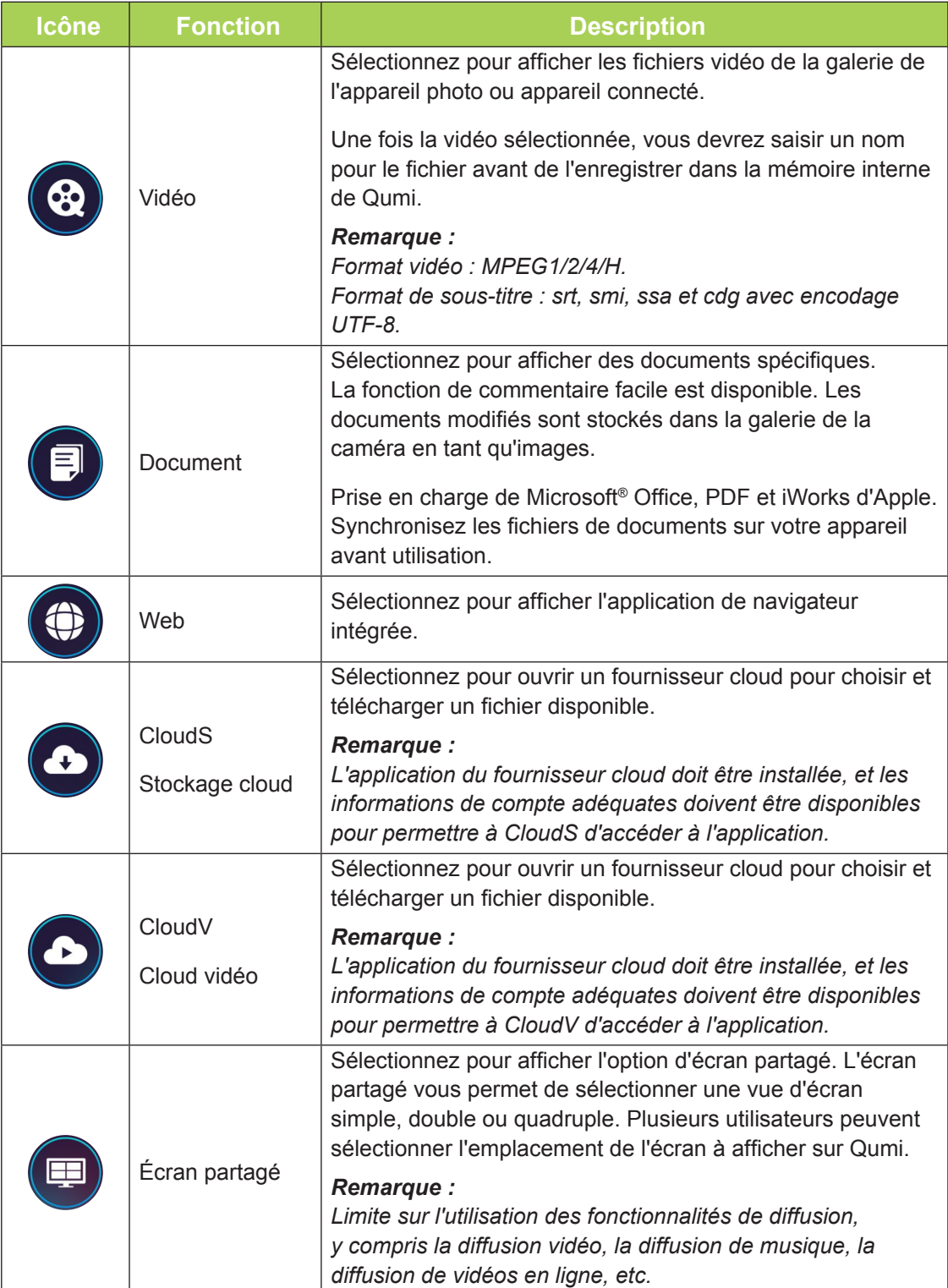

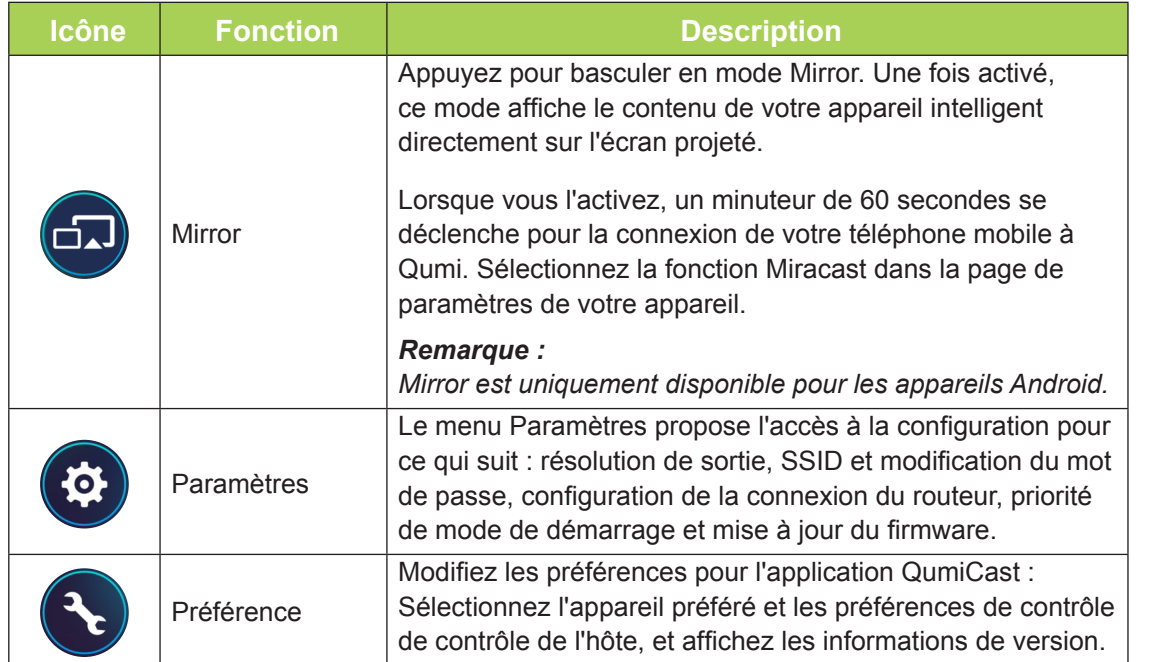

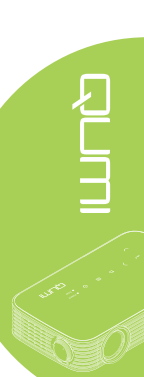

<span id="page-39-0"></span>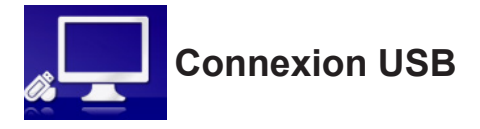

La fonction Connexion USB permet à un PC connecté de fonctionner comme un périphérique de stockage externe. Une fois connecté, Qumi peut fonctionner comme un périphérique de stockage externe, ce qui vous permet de transférer des fichiers directement vers la mémoire interne de Qumi.

Consultez les informations suivantes.

- 1. Une fois le PC et le Qumi allumés, branchez une extrémité du câble USB type A à la prise USB du PC, et l'autre extrémité de la prise USB à Qumi.
- 2. Utilisez la télécommande pour sélectionner **Connexion USB** et appuyez sur  $\rightarrow$  pour initier la connexion USB à l'ordinateur.
- 3. Si le PC détecté Qumi, vérifiez le disque de "Mon ordinateur" depuis le PC.

Le nouveau dossier est la mémoire interne de Qumi à utiliser comme lecteur externe. Vous pouvez déplacer des fichiers par glisser/déposer dans le dossier de la mémoire interne, comme vous le feriez pour tout autre lecteur de stockage.

### *Remarque :*

*1. La mémoire intégrée de Qumi est 4 Go. (2,5 Go sont accessibles par l'utilisateur) 2. Les écrans suivants sont proposés à titre de référence uniquement. La lettre (F:) est désignée automatiquement par le PC. Les désignations peuvent différer sur votre PC.*

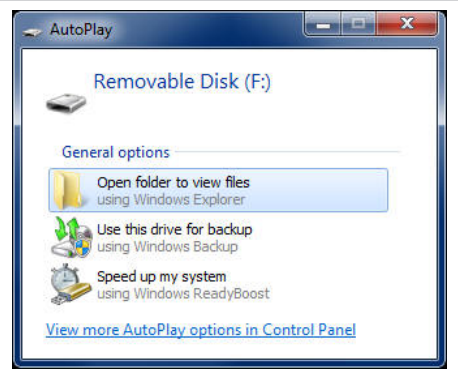

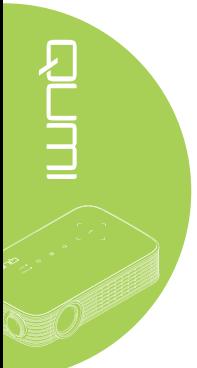

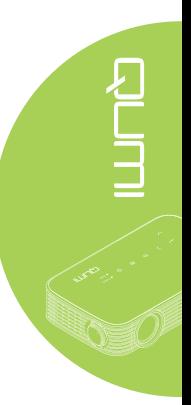

<span id="page-40-0"></span>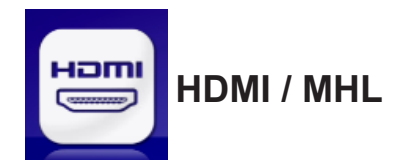

La fonction HDMI / MHL permet de connecter des appareils via le câble HDMI ou HDMI/ MHL.

Pour utiliser la fonction de projection de Qumi via la fonction HDMI / MHL, consultez les informations suivantes.

- 1. Une fois l'appareil et Qumi allumés, branchez une extrémité du câble HDMI/MHL à la prise HDMI ou MHL de l'appareil et l'autre extrémité sur la prise HDMI de Qumi.
- 2. Utilisez la télécommande pour sélectionner **HDMI / MHL** et appuyez sur  $\leftarrow$ .

Une fois l'appareil connecté, le projecteur affiche l'écran sur l'appareil.

<span id="page-41-0"></span>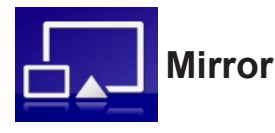

Affiche le contenu de votre appareil intelligent directement sur l'écran projeté.

### *Remarque :*

*Mirror est uniquement disponible pour les appareils Android.*

Suivez ces instructions pour utiliser la fonction de projection de Qumi via Mirror.

- 1. Allumez votre appareil avant de commencer le processus.
- 2. Utilisez la télécommande pour sélectionner Mirror et appuyez sur  $\leftarrow$ .
- 3. Activez la fonction Wi-Fi de votre appareil.
- 4. Dans les paramètres, sélectionnez le SSID (QumiCast\_XXXXXXXX) comme affiché sur l'écran de menu.
- 5. Lorsqu'un mot de passe vous est demandé, saisissez le mot de passe répertorié comme affiché sur l'écran (XXXXXXXX dans l'écran de menu).

Une fois l'appareil connecté, le projecteur affiche l'écran sur l'appareil.

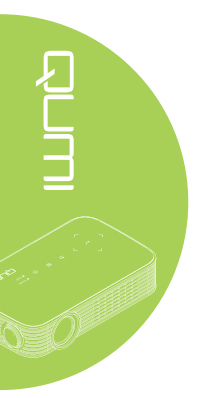

# <span id="page-42-0"></span>**Chapitre 4 Réglages de l'affichage à l'écran (OSD)**

### **Contrôles du menu OSD**

Qumi possède un menu d'affichage à l'écran (OSD) qui vous permet de faire des ajustements et de modifier des réglages tels que Couleur, Affichage, Informations, Audio et Gestion. Il y a 5 sous-menus dans le menu OSD :

- Couleur Divers aspects de la qualité d'image peuvent être modifiés dans ce menu.
- Affichage Le mode du projecteur et d'autres réglages peuvent être modifiés dans ce menu.
- Informations Des informations sur l'appareil se trouvent dans ce menu.
- Audio Divers réglages pour l'audio peuvent être modifiés dans ce menu.
- Gestion La langue par défaut et d'autres réglages peuvent être modifiés dans ce menu.

Le menu OSD peut être ouvert en appuyant sur le bouton **De MENU** sur la télécommande ou en appuyant sur **MENU** sur le clavier.

### *Naviguer le menu OSD*

Les boutons curseurs de la télécommande ou les boutons au-dessus de Qumi peuvent être utilisé pour naviguer et faire des modifications dans les réglages OSD.

- 1. Ouvrez le menu **OSD**.
- 2. Appuyez sur le bouton ◄ ou ► pour vous déplacer entre les 5 menus et appuyez sur  $\leftarrow$
- 3. Appuyez sur le bouton ▲ ou ▼ pour aller vers le haut ou le bas dans un menu.
- 4. Appuyez sur le bouton ◄ ou ► pour changer les réglages de certains paramètres.
- 5. Appuyez sur le bouton **MENU** sur la télécommande pour fermer le menu OSD. Appuyez sur le bouton **QUITTER** pour fermer un sous-menu.

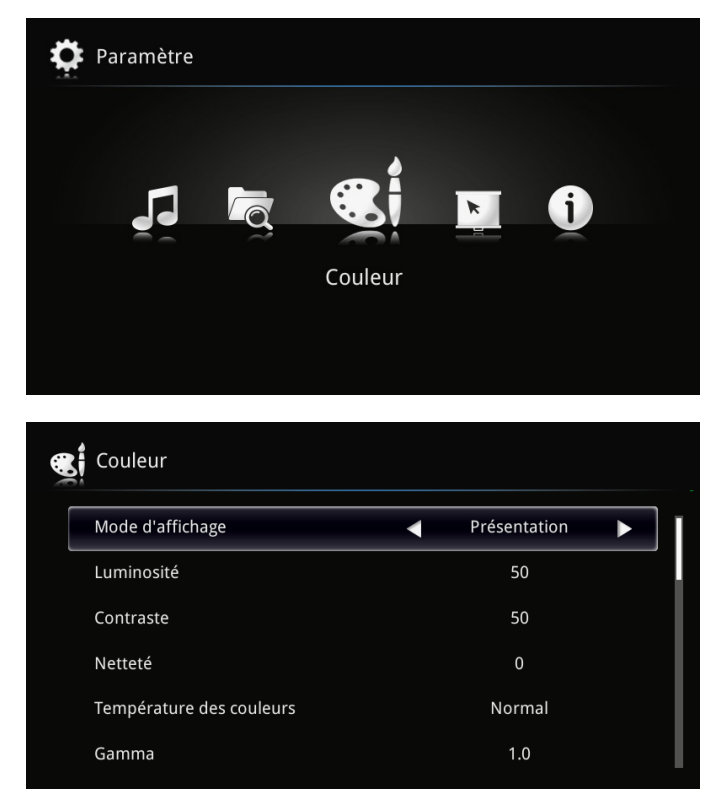

# <span id="page-43-0"></span>**Réglage de la langue OSD**

La langue de l'affichage du menu OSD peut être changée. Pour changer la langue de l'OSD, faites ce qui suit :

1. Ouvrez le menu **OSD**. Appuyez sur le bouton ◄ ou ► pour sélectionner **Gestion** et appuyez sur  $\leftarrow$ .

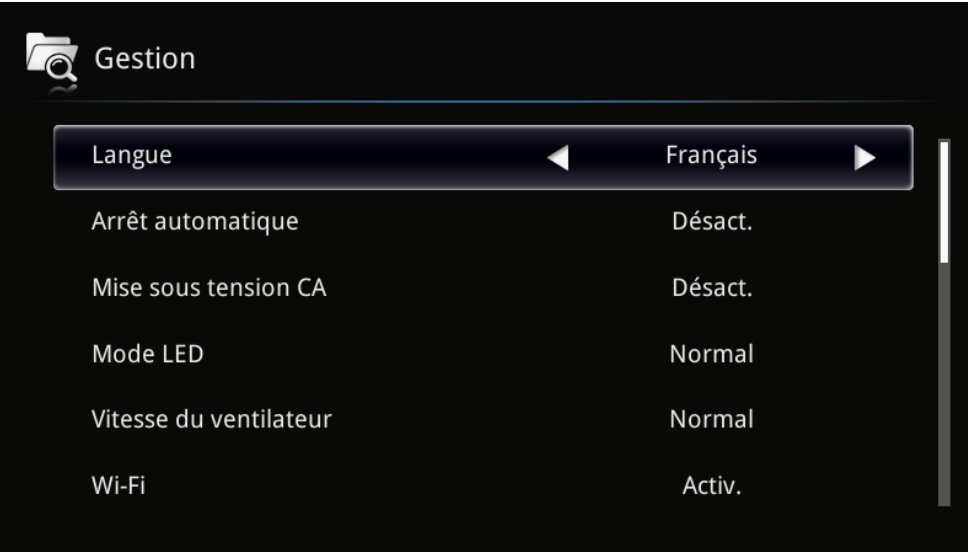

- 2. Appuyez sur le bouton ◄ ou ► jusqu'à ce que la langue désirée soit indiquée par le curseur.
- 3. Appuyez sur le bouton **QUITTER** pour fermer le sous-menu ou sur le bouton **MENU** pour fermer le menu OSD.

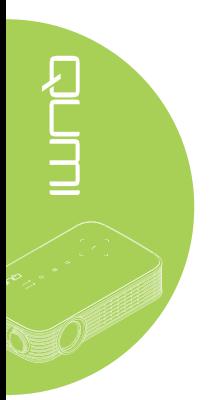

# <span id="page-44-0"></span>**Présentation du menu OSD**

Utilisez l'illustration suivante pour trouver rapidement un paramètre ou vérifier la plage de réglage d'un paramètre.

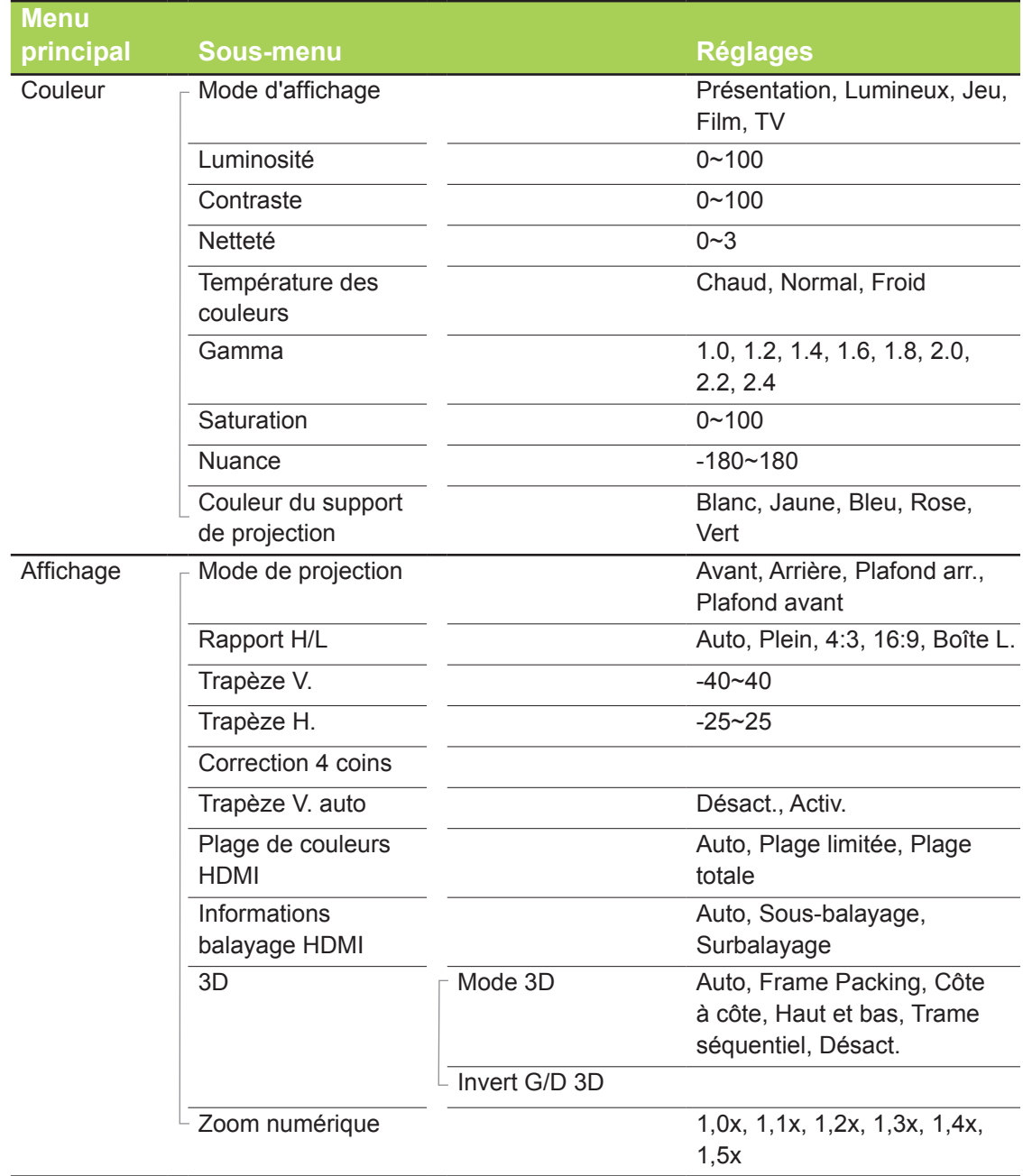

# <span id="page-45-0"></span>**Présentation du menu OSD**

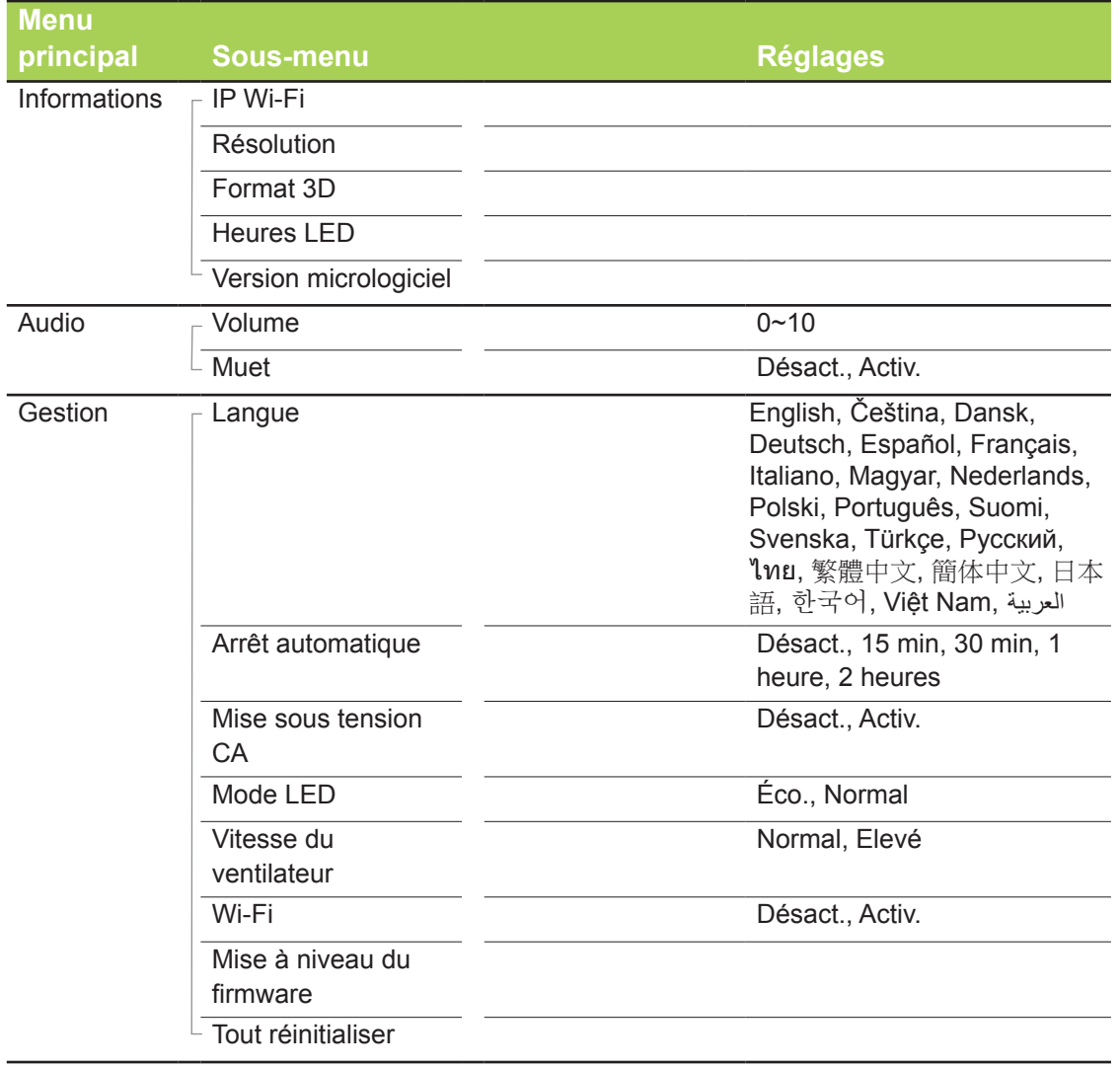

# <span id="page-46-0"></span>**Menu Couleur**

Pour ouvrir le menu **Couleur** et modifier les réglages, faites ce qui suit :

- 1. Ouvrez le menu **OSD**.
- 2. Appuyez sur le bouton ◄ ou ► pour sélectionner le menu **Couleur** et appuyez sur  $\leftarrow$ .
- 3. Appuyez sur le bouton ▲ ou ▼ pour déplacer le curseur vers le haut ou le bas dans le menu **Couleur**.

RUTH CONTROL

4. Appuyez sur le bouton ◄ ou ► pour modifier les réglages de chaque paramètre applicable.

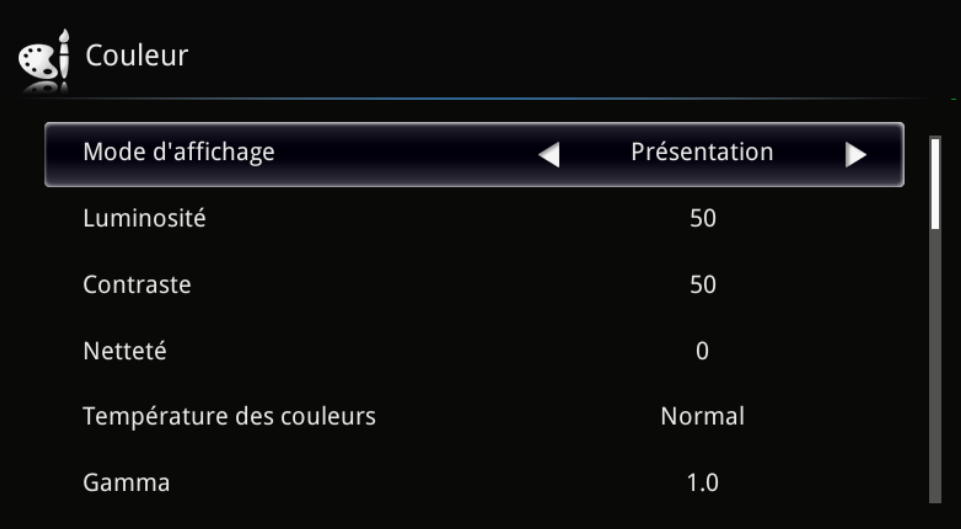

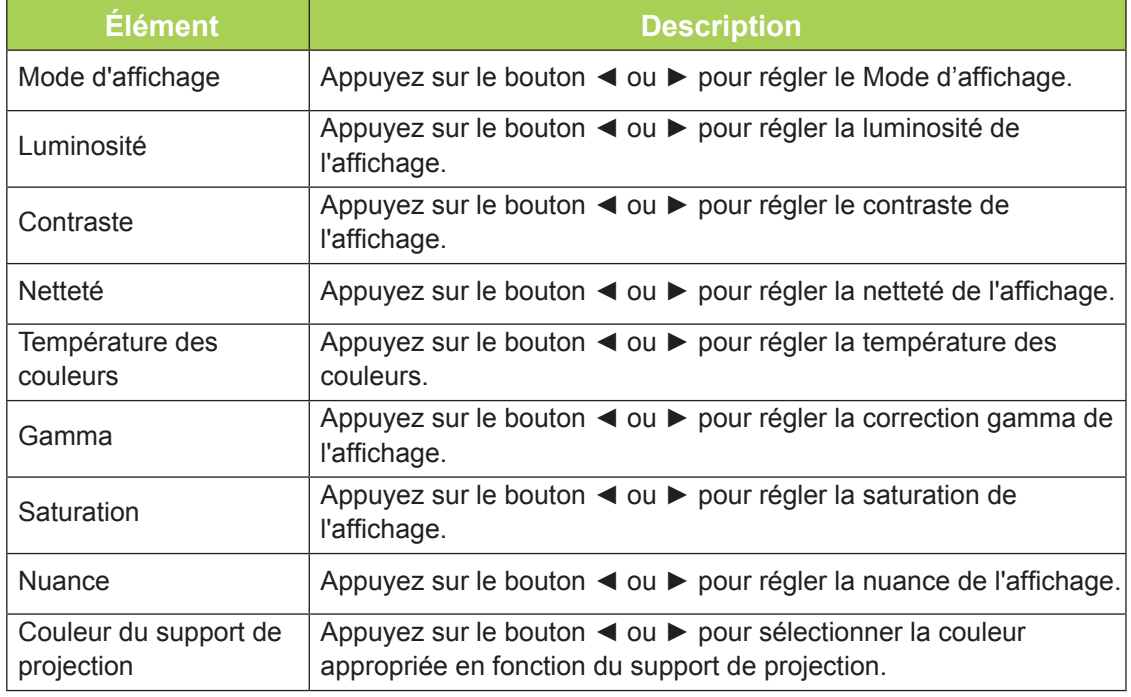

# <span id="page-47-0"></span>**Menu Affichage**

Pour ouvrir le menu **Affichage** et modifier les réglages, faites ce qui suit :

- 1. Ouvrez le menu **OSD**.
- 2. Appuyez sur le bouton ◄ ou ► pour sélectionner le menu **Affichage** et appuyez sur  $\leftarrow$
- 3. Appuyez sur le bouton ▲ ou ▼ pour déplacer le curseur vers le haut et le bas dans le menu **Affichage**.
- 4. Appuyez sur le bouton ◄ ou ► pour modifier les réglages de chaque paramètre applicable.

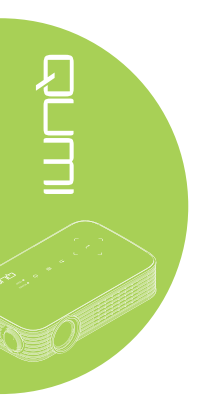

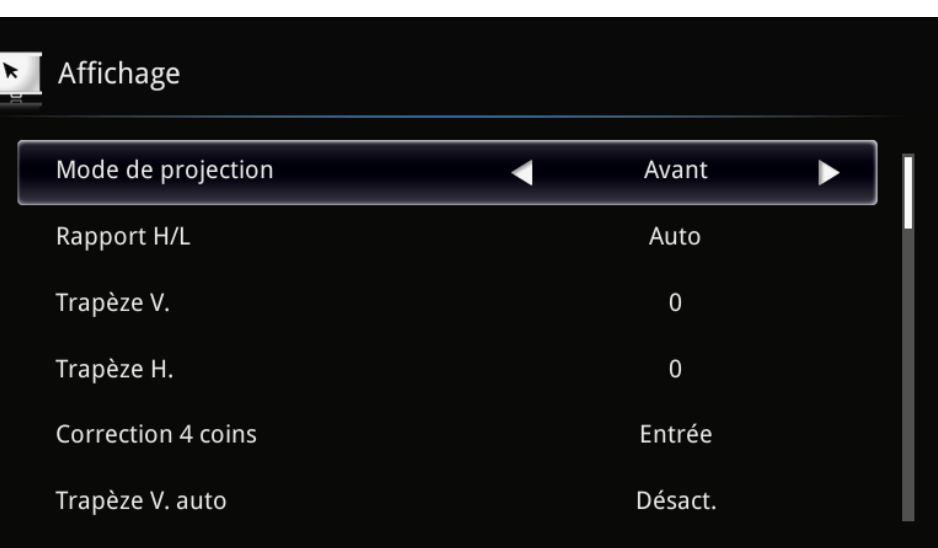

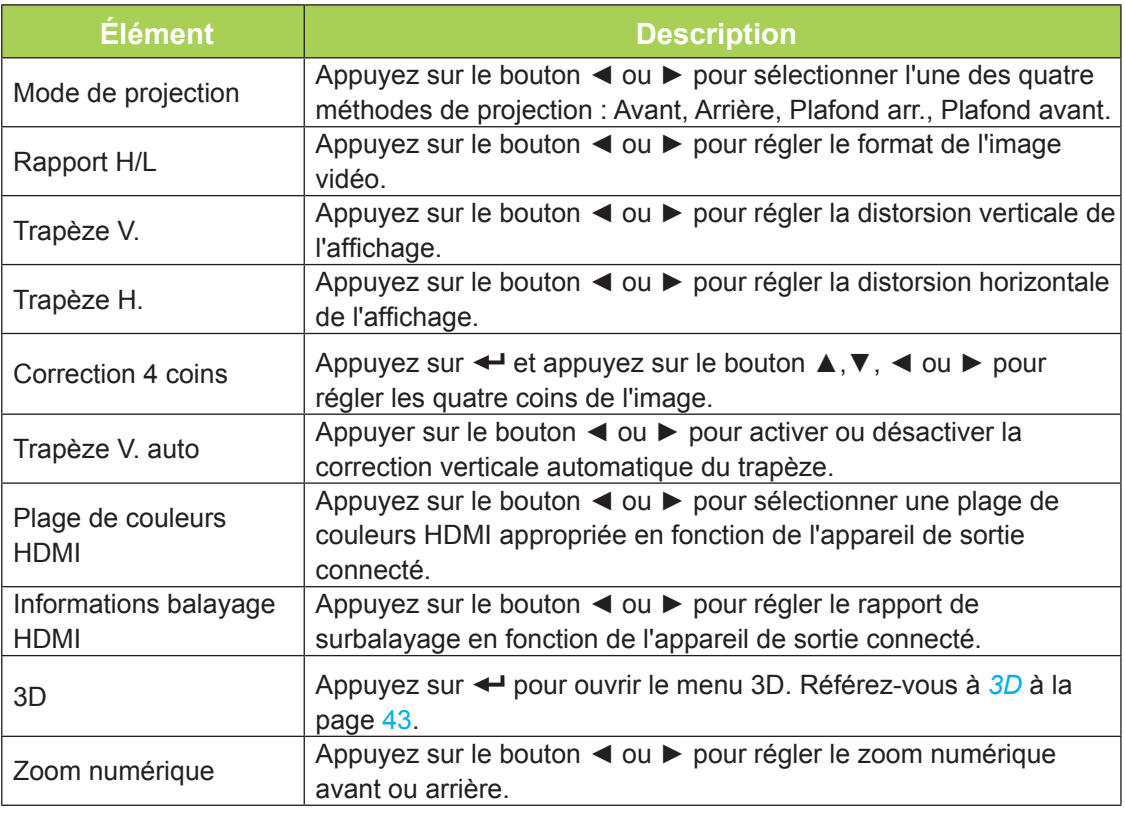

### <span id="page-48-0"></span>*3D*

Pour modifier les réglages 3D, appuyez sur < pour ouvrir le sous-menu 3D.

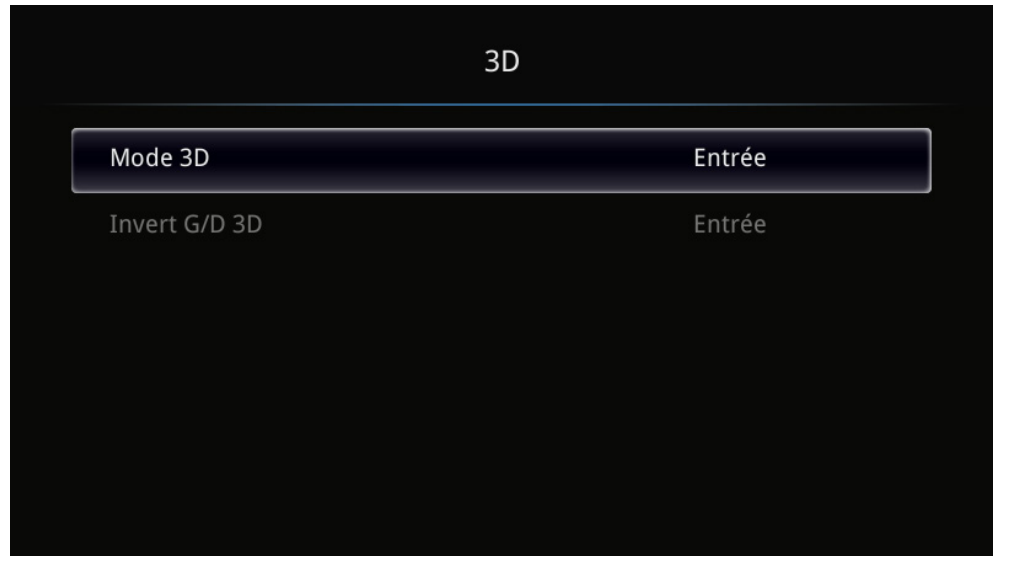

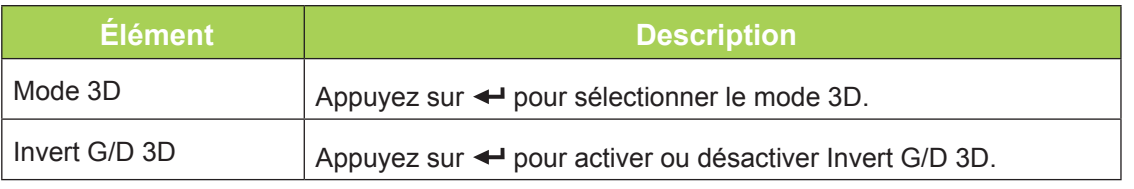

### *Remarque :*

*Pour utiliser la fonction 3D, le réglage Jouer film en 3D sur votre lecteur, dans le menu Disque 3D, doit être activé.* 

*1. L'élément du menu OSD 3D est en gris s'il n'y a aucune source 3D appropriée. C'est le réglage par défaut.*

*2. Une fois que le projecteur est connecté à une source 3D appropriée, alors l'élément du menu OSD 3D sera activé et disponible.*

*3. Utilisez des lunettes 3D pour regarder une image 3D.*

*4. Vous avez besoin d'un contenu en 3D d'un DVD 3D ou d'un fichier multimédia 3D.*

*5. Vous devez activer la source 3D (certains DVD 3D peuvent avoir une fonction de sélection marche/arrêt pour la 3D).*

*6. Vous devez utiliser des lunettes DLP link 3D.*

*7. Allumez les lunettes. Les lunettes ont normalement une interrupteur marche-arrêt. Chaque type de lunettes a ses propres instructions de configuration. Veuillez suivre les instructions de configuration qui sont fournies avec vos lunettes pour terminer la configuration.*

# <span id="page-49-0"></span>**Menu Informations**

Pour visualiser les informations de Qumi, faites ce qui suit :

- 1. Ouvrez le menu **OSD**.
- 2. Appuyez sur le bouton ◄ ou ► pour sélectionner le menu **Informations** et appuyez  $sur -$ .

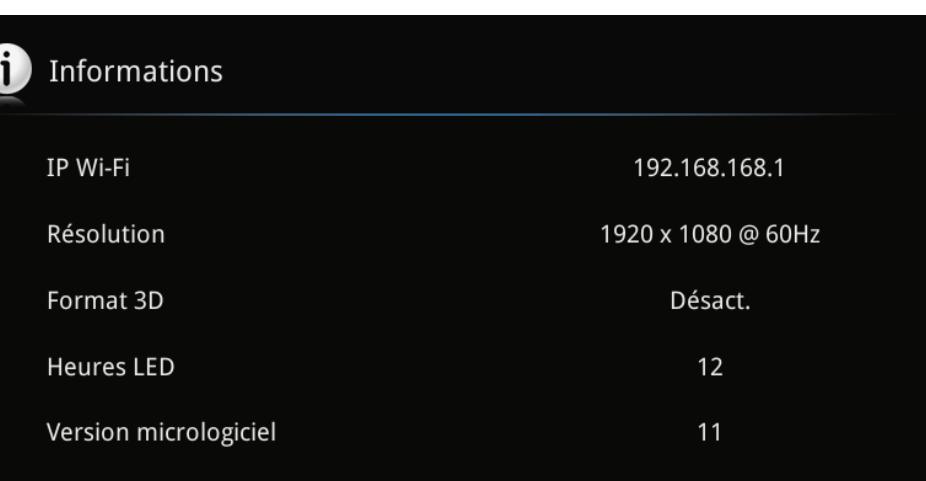

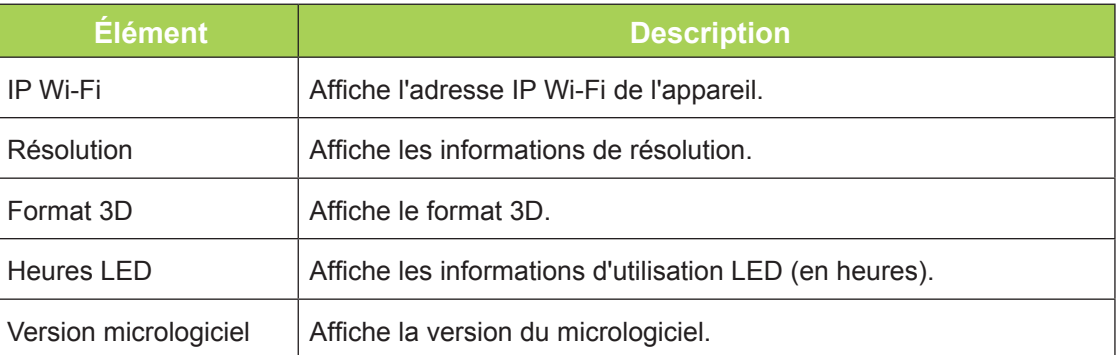

# <span id="page-50-0"></span>**Menu Audio**

Pour ouvrir le menu **Audio** et modifier les réglages, faites ce qui suit :

- 1. Ouvrez le menu **OSD**.
- 2. Appuyez sur le bouton < ou ► pour sélectionner le menu Audio et appuyez sur ←.
- 3. Appuyez sur le bouton ▲ ou ▼ pour déplacer le curseur vers le haut et le bas dans le menu **Audio**.
- 4. Appuyez sur le bouton ◄ ou ► pour modifier les réglages de chaque paramètre applicable.

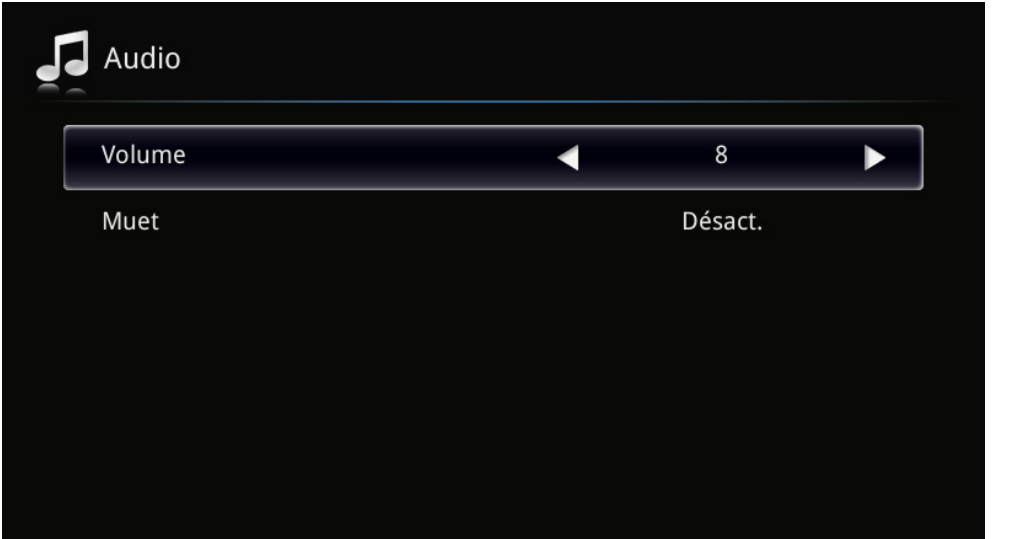

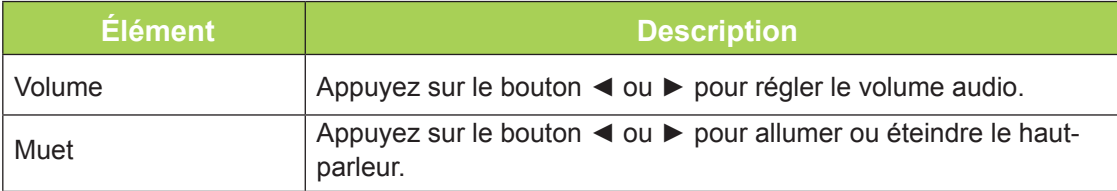

# <span id="page-51-0"></span>**Gestion**

Pour ouvrir le menu **Gestion** et modifier les réglages, faites ce qui suit :

- 1. Ouvrez le menu **OSD**.
- 2. Appuyez sur le bouton ◄ ou ► pour sélectionner le menu **Gestion** et appuyez sur  $\leftarrow$
- 3. Appuyez sur le bouton ▲ ou ▼ pour déplacer le curseur vers le haut et le bas dans le menu **Gestion**.

Ь

4. Appuyez sur le bouton ◄ ou ► pour modifier les réglages de chaque paramètre applicable.

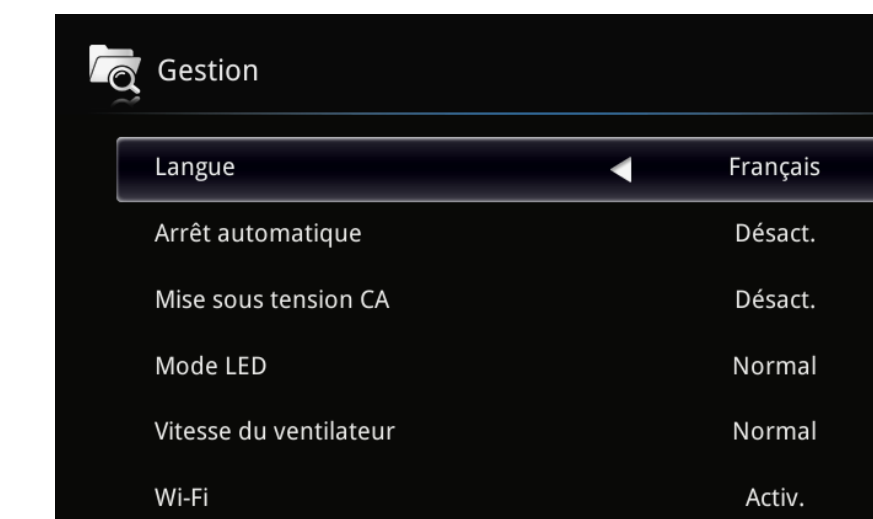

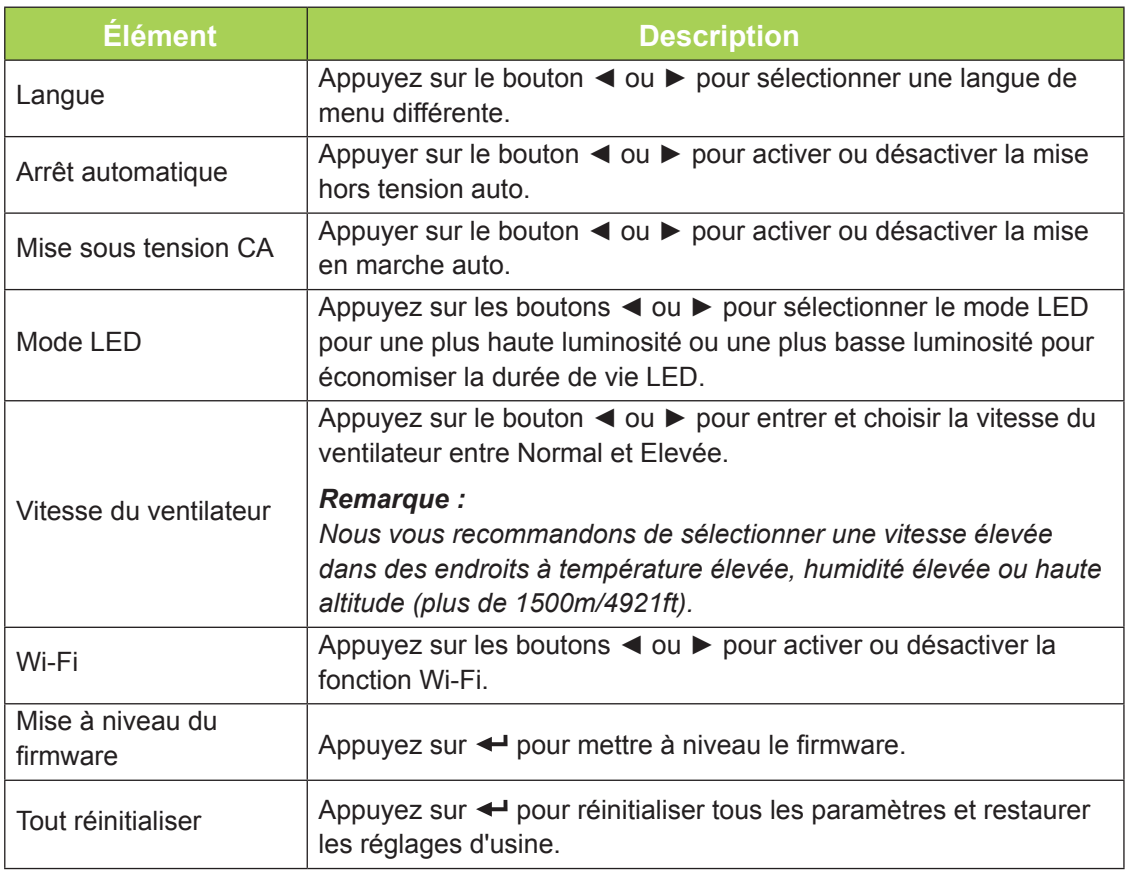

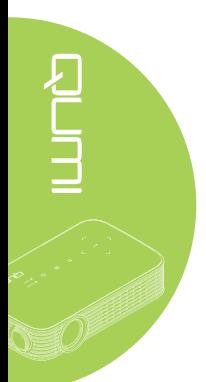

# <span id="page-52-1"></span>**Chapitre 5 Entretien du Qumi**

# <span id="page-52-0"></span>**Nettoyage de Qumi**

Nettoyez Qumi pour enlever la poussière et la saleté et garantir un long fonctionnement sans problèmes.

### *Attention :*

*1. Qumi doit être éteint et débranché avant le nettoyage. Si ce n'est pas le cas, vous pourriez vous blesser ou endommager le système.*

*2. Utilisez seulement un chiffon propre légèrement humide pour le nettoyage. Ne laissez pas d'eau entrer dans les trous de ventilation de Qumi.* 

*3. Si un peu d'eau est entrée à l'intérieur de Qumi pendant le nettoyage, débranchez immédiatement Qumi et mettez-le dans une pièce bien aéré pendant plusieurs heures avant de l'utiliser.*

*4. Si beaucoup d'eau est entrée à l'intérieur de Qumi pendant le nettoyage, débranchez immédiatement Qumi et faites-le réparer.*

### **Nettoyage de la lentille**

Des solutions de nettoyage de lentille optique peuvent être achetées dans la plupart des magasins vendant des appareils photos ou électroniques. Pour nettoyer la lentille de Qumi, faites ce qui suit :

- 1. Appliquez une petite quantité de solution de nettoyage de lentille optique sur un chiffon propre et doux. (n'appliquez pas la solution de nettoyage directement sur la lentille).
- 2. Essuyez gentiment la lentille avec un mouvement circulaire.

### *Avertissement :*

*1. N'utilisez pas de produits de nettoyage abrasif ou des solvants.*

*2. Pour éviter la décoloration ou les tâches, évitez de renverser de la solution de nettoyage sur le boîtier de Qumi.*

# <span id="page-53-0"></span>**Guide de dépannage**

### *Problèmes fréquents et solutions*

Ces instructions sont fournies pour vous aider avec les problèmes les plus fréquents lorsque Qumi est utilisé. Si vous n'arrivez pas à résoudre le problème, contactez votre revendeur pour de l'aide.

Le problème peut parfois être quelque chose très facile à corriger, comme un câble mal branché. Vérifiez les problèmes suivants avant de continuer avec les solutions spécifiques à chaque problème.

- Branchez un autre appareil électrique pour vérifier que la prise de courant marche correctement.
- Vérifiez que Qumi est allumé.
- Vérifiez que tous les câbles sont correctement branchés.
- Vérifiez que l'appareil connecté est allumé.

### *Astuces de dépannage*

Dans chaque section spécifique à un problème, suivez les solutions dans l'ordre fourni. Cela peut aider à résoudre le problème plus rapidement.

Pour éviter d'avoir à remplacer des pièces qui ne sont pas défectueuses, essayez de trouver et d'isoler le problème.

Par exemple, si vous avez remplacé des batteries et que le problème est toujours présent, remettez les batteries originales, et continuez avec la solution suivante.

Gardez un enregistrement des étapes déjà effectuées lors du dépannage. Ces informations sont utiles comme référence lorsque vous contactez le support technique, ou que vous amenez Qumi à un technicien de service.

### *Messages d'erreur LED*

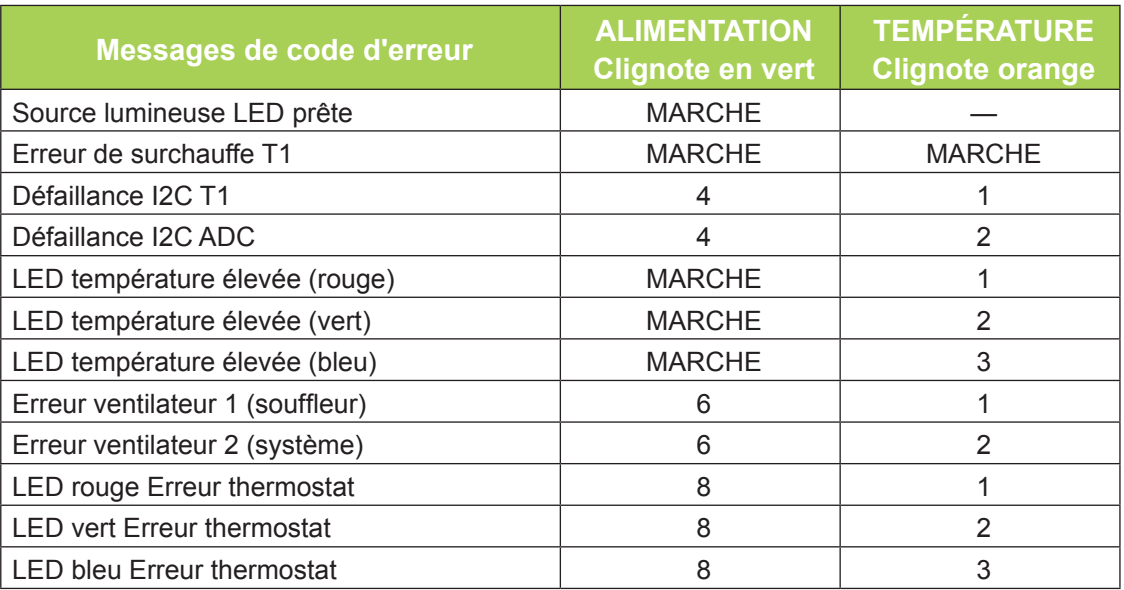

En cas d'une erreur LED, débranchez le cordon d'alimentation et attendez une (1) minute avant de rallumer Qumi.

Si une autre situation se produit qui n'est pas indiquée dans le tableau ci-dessus, veuillez contacter un centre de service.

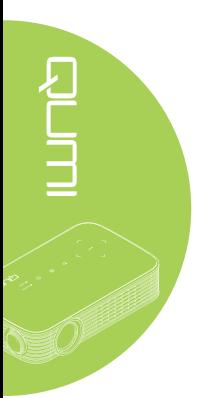

# **ENTIRES**

### *Problèmes d'image*

### **Problème: Aucune image n'apparaît sur l'écran**

Eteignez tous les appareils et allumez les appareils à nouveau, dans le bon ordre.

### **Problème: L'image est floue**

- 1. Réglez la mise au point de Qumi.
- 2. Vérifiez que la distance entre Qumi et l'écran est dans la plage spécifiée.
- 3. Nettoyez la lentille de Qumi avec un chiffon de nettoyage de lentille optique si elle est sale.

### **Problème: L'image est plus large en haut ou en bas (effet de trapèze)**

- 1. Placez Qumi de façon à ce qu'il soit aussi perpendiculaire que possible par rapport à l'écran.
- 2. Modifiez le réglage de Distorsion dans le menu OSD pour corriger le problème ou réglez Trapèze auto sur Activé.

### **Problème: L'image est à l'envers**

Vérifiez le sens du réglage Mode du projecteur dans le menu Affichage dans le menu OSD.

### **Problème: L'image est plate sans contraste**

Modifiez le réglage de Contraste dans le menu Couleur du menu OSD.

### **Problème: La couleur de l'image projetée ne correspond pas à l'image source**

Modifiez les réglages de Temp. de couleur et Gamma dans le menu Couleur du menu OSD.

### *Problèmes avec la télécommande*

### **Problème: Qumi ne répond pas lorsque vous utilisez la télécommande**

- 1. Pointez la télécommande directement vers le capteur de Qumi.
- 2. Vérifiez qu'il n'y a aucun objet bloquant le signal entre la télécommande et le capteur infrarouge.
- 3. Eteignez les lampes fluorescentes dans la pièce.
- 4. Vérifiez si la batterie est dans le bon sens.
- 5. Remplacez la batterie.
- 6. Éteignez les autres appareils infrarouges à proximité.
- 7. Faites réparer la télécommande.

### *Problèmes audio*

### **Problème: Aucun son**

- 1. Réglez le volume de la source audio.
- 2. Vérifiez la connexion du câble audio.
- 3. Testez la sortie de la source audio avec des autres haut-parleurs.
- 4. Faites réparer Qumi.

### **Problème: Le son est bizarre**

- 1. Vérifiez la connexion du câble audio.
- 2. Testez la sortie de la source audio avec des autres haut-parleurs.
- 3. Faites réparer Qumi.

### *Questions fréquentes*

**1. Est-il possible de connecter Qumi à une console de jeu, comme Microsoft® Xbox ou Sony® PS3 ?**

Oui, Qumi peut être utilisé pour afficher le contenu provenant d'une Xbox ou d'une console PS3. Cela peut être fait en connectant le câble HDMI de la console de jeu à Qumi.

### **2. Qumi peut-il projeter un contenu de télévision ?**

Vous pouvez regarder un contenu de télévision en connectant le câble, un décodeur ou un récepteur satellite directement au Qumi car les téléviseurs ne peuvent pas produire leurs propres images. Par exemple, si le câble est utilisé, il peut être connecté à Qumi avec un câble HDMI.

### **3. Comment faire pour connecter MHL à Qumi ?**

Utilisez un câble MHL de support pour raccorder un appareil MHL. Veuillez visiter *[www.mhlconsortium.org/](http://www.mhlconsortium.org/)* pour plus d'informations.

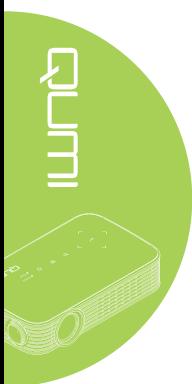

<span id="page-56-0"></span>**4. Comment les images d'un appareils photo numérique ou d'une clé USB sont affichées ?**

Les images et les autres contenus peuvent être affichés en connectant les appareils suivants à Qumi :

- Clé USB, disque dur, lecteur de cartes
- Appareil photo numérique
- Smart Phone
- Visualiseur de stockage multimédia

Une fois que les appareils ont été connectés, les images peuvent être affichées en utilisant Qumi Media Suite.

**5. Quel câble est nécessaire pour connecter des appareils vidéo à Qumi ?**

Les appareils vidéo peuvent être connectés à Qumi en utilisant un câble HDMI ou MHL si les appareils possèdent les ports appropriés. .

**6. Quels formats vidéo sont compatibles avec Qumi ?**

AVI, divx, MKV, TS, DAT, VOB, MPG, MPEG, MOV, MP4, WMV.

**7. Quels formats audio sont compatibles avec Qumi ?**

MP1/MP2/MP3, WMA, OGG, ADPCM-WAV, PCM-WAV, AAC.

**8. Quels formats de document sont compatibles avec Qumi ?**

Microsoft® Office 97-2010 (Word, Excel®, PowerPoint®), Adobe® PDF (1.0, 1.1, 1.2, 1.3 et 1.4).

**9. Quels formats de photo sont compatibles avec Qumi ?**

JPEG et BMP.

**10. Combien de temps la source d'éclairage DEL de Qumi va durer et est-il possible de la remplacer ?**

Qumi n'utilise pas une source lumineuse standard. Il utilise des Diodes ElectroLuminescentes (DEL) pour illuminer et projeter les images. Les DEL sont une durée de vie plus longue que les lampes standards. Les DEL du Qumi ont une durée de vie d'approximativement 30 000 heures. La durée de vie des DEL dépend de plusieurs facteurs, comme la luminosité, la fréquence d'utilisation et l'environnement. Une haute luminosité DEL réduira la durée de vie. Le module DEL ne peut pas être remplacé.

**11. Pourquoi est-ce que j'ai besoin de réajuster le focus de mon Qumi après l'avoir allumé ?**

Pour une meilleure qualité d'image, l'ajustement de la bague de focus peut être nécessaire une fois que la température de fonctionnement a été atteinte.

### **Site de support de Vivitek**

Veuillez visiter www.vivitekcorp.com pour plus d'informations, le support technique et l'enregistrement du produit.

# <span id="page-57-0"></span>**Spécifications**

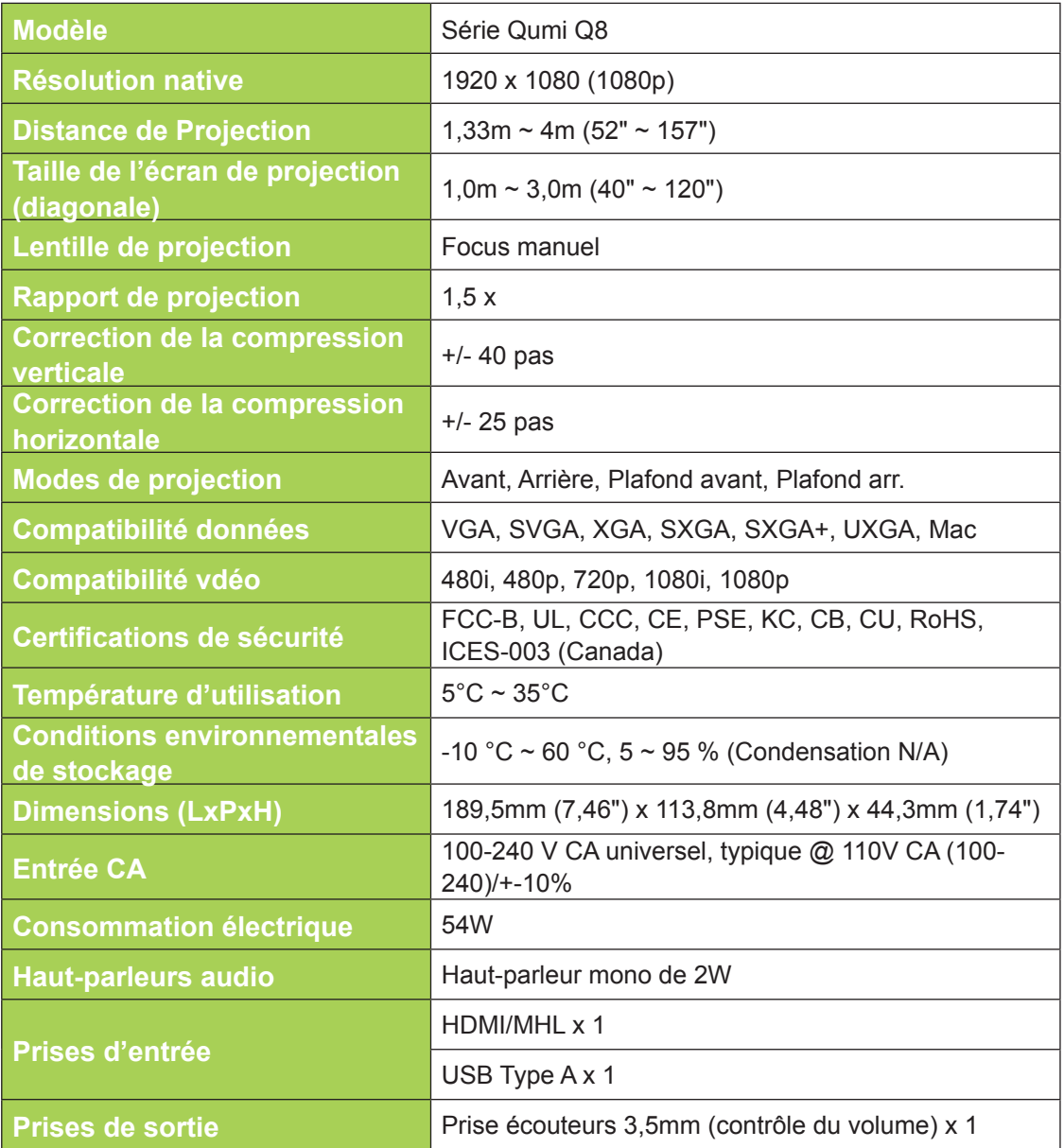

### *Remarque :*

*Si vous avez des questions à propos des spécifications du produit, veuillez contacter votre distributeur local.*

# <span id="page-58-0"></span>**Distance de projection vs. taille de projection**

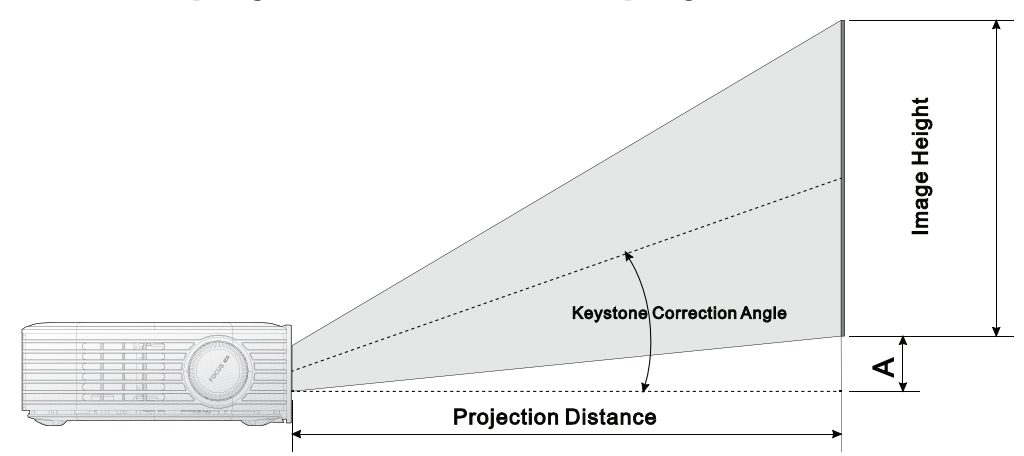

# **Tableau de distance de projection et taille**

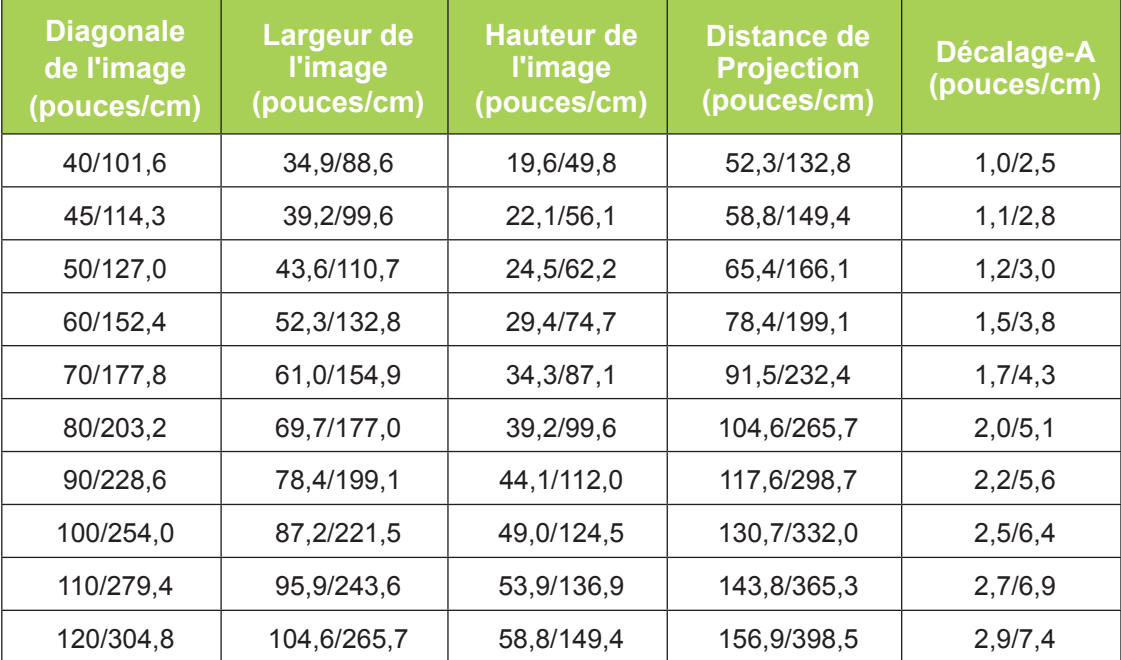

### *Remarque :*

*Le tableau de décalage a une tolérance de 10 % en raison des variations du composant optique.*

# <span id="page-59-0"></span>**Tableau de mode de synchronisation**

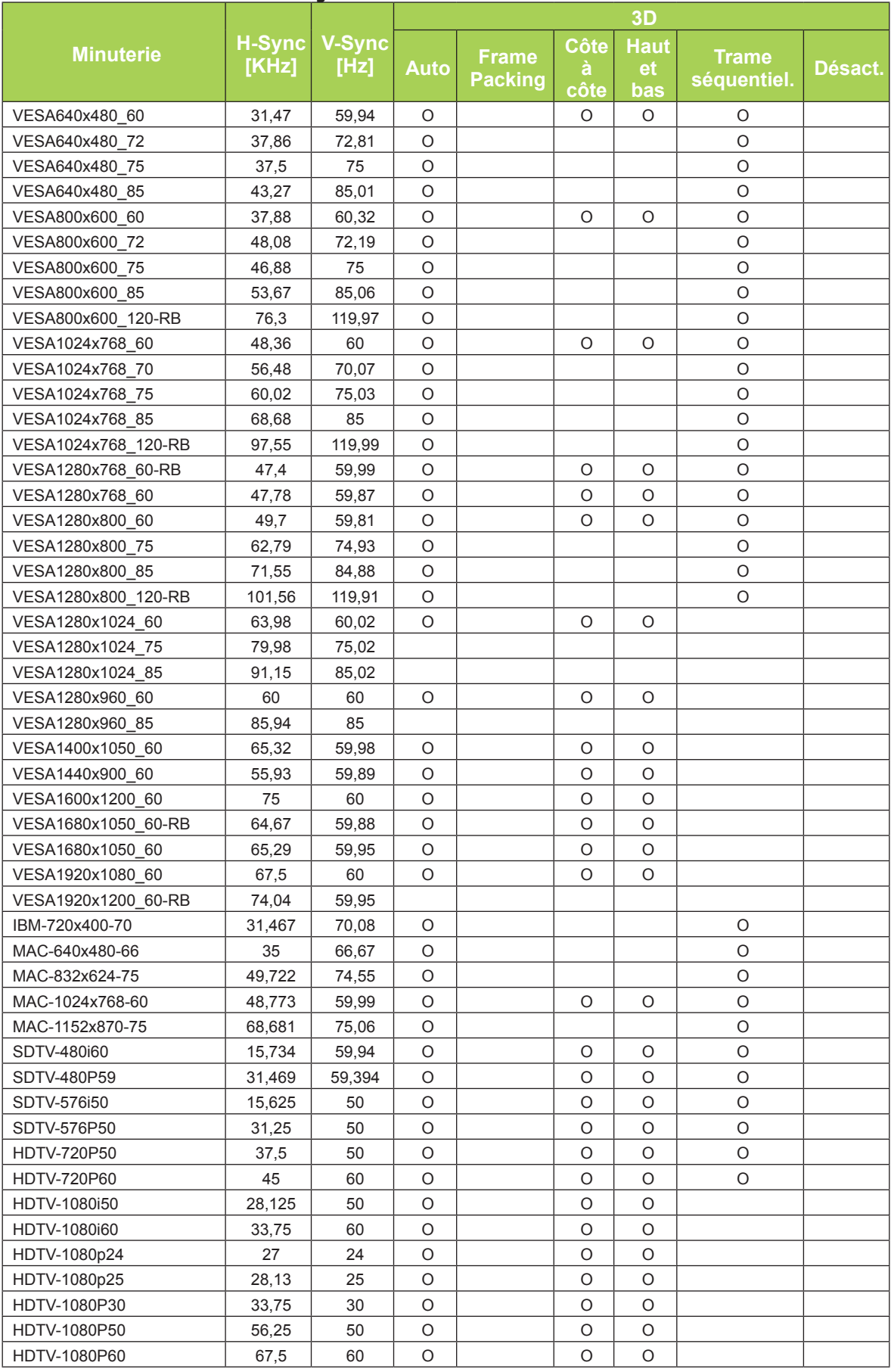

# <span id="page-60-0"></span>**Dimensions du Qumi**

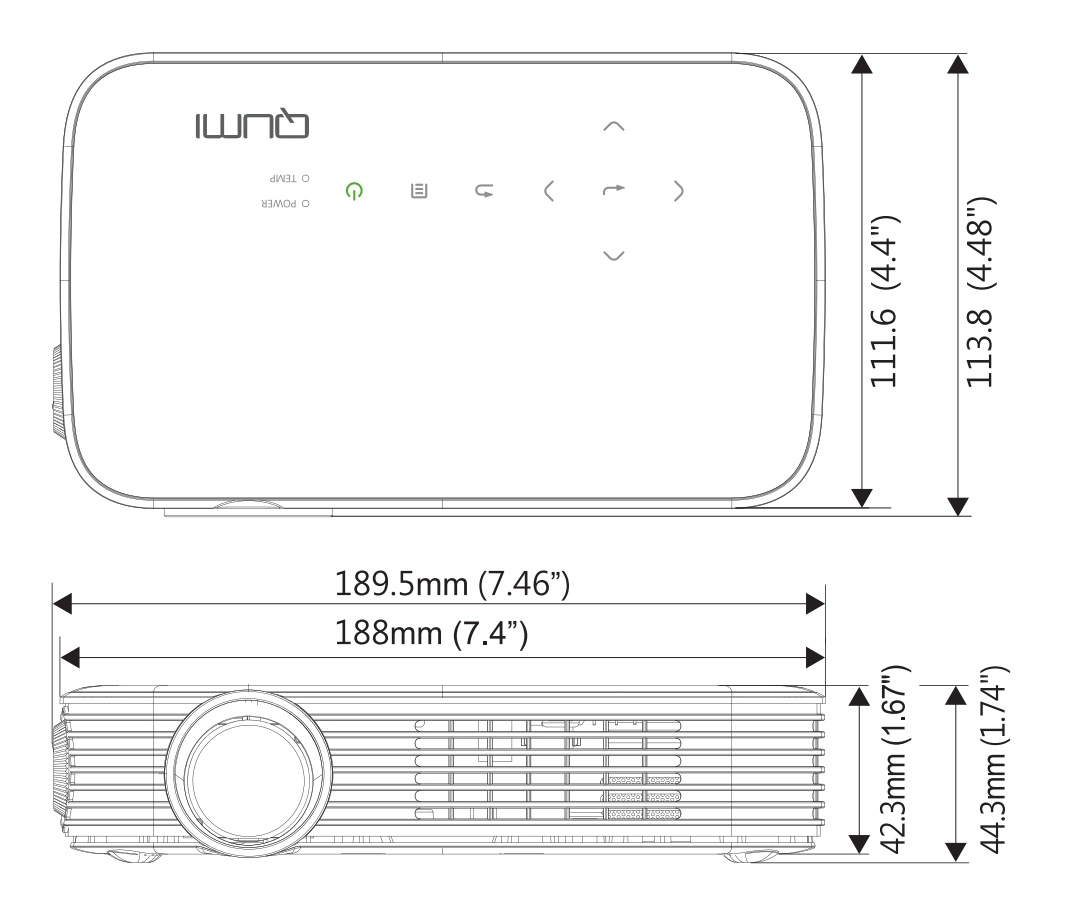

# <span id="page-61-1"></span><span id="page-61-0"></span>**Déclaration règlementaire de conformité**

### *Avertissement de la FCC*

Cet appareil a été testé et déclaré conforme aux limitations prévues dans le cadre de la catégorie B des appareils numériques définies par la section 15 du règlement de la FCC. Ces limites sont conçues pour fournir une protection raisonnable contre les interférences nuisibles dans les installations commerciales.

Cet appareil produit, utilise et peut émettre une énergie haute fréquence et provoquer des interférences nuisibles pour les communications radio s'il n'est pas installé et utilisé conformément aux instructions. L'utilisation de cet appareil dans un environnement résidentiel est susceptible de causer des interférences nuisibles et, le cas échéant, il sera la responsabilité de l'utilisateur de prendre des mesures adéquates pour éliminer ces interférences.

Toutes modifications ou changements qui ne sont pas expressément approuvés par le tiers responsable de la conformité peut annuler le droit de l'utilisateur à utiliser cet appareil.

### *Canada*

Cet appareil numérique de classe B est conforme au règlement canadien ICES-003.

# **Certifications de sécurité**

FCC-B, UL, CCC, CE, PSE, KC, CB, CU, RoHS, ICES-003 (Canada)

# **Mise au rebut et Recyclage**

Cet appareil peut contenir d'autres composants électroniques qui peuvent être dangereux s'ils ne sont pas jetés séparément. Recyclez ou éliminez conformément aux Lois locales, d'état ou fédérales. Pour plus d'informations, veuillez contacter l'Alliance des Industries Electroniques : www.eiae.org.

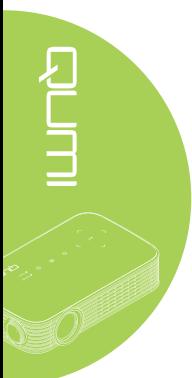